BladeCenter E Type 8677

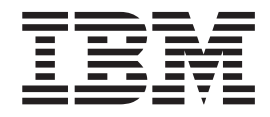

# Installation and User's Guide

BladeCenter E Type 8677

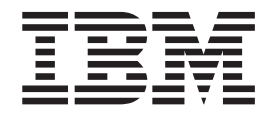

# Installation and User's Guide

**Note:** Before using this information and the product it supports, read: the general information in [Appendix C, "Notices," on page 49;](#page-62-0) the *IBM Warranty Information* document; and the *IBM Safety Information* and *IBM Systems and Environmental Notices and User Guide* documents on the IBM *Documentation* CD.

**Ninth Edition (January 2013)**

**© Copyright IBM Corporation 2013.**

US Government Users Restricted Rights – Use, duplication or disclosure restricted by GSA ADP Schedule Contract with IBM Corp.

# **Contents**

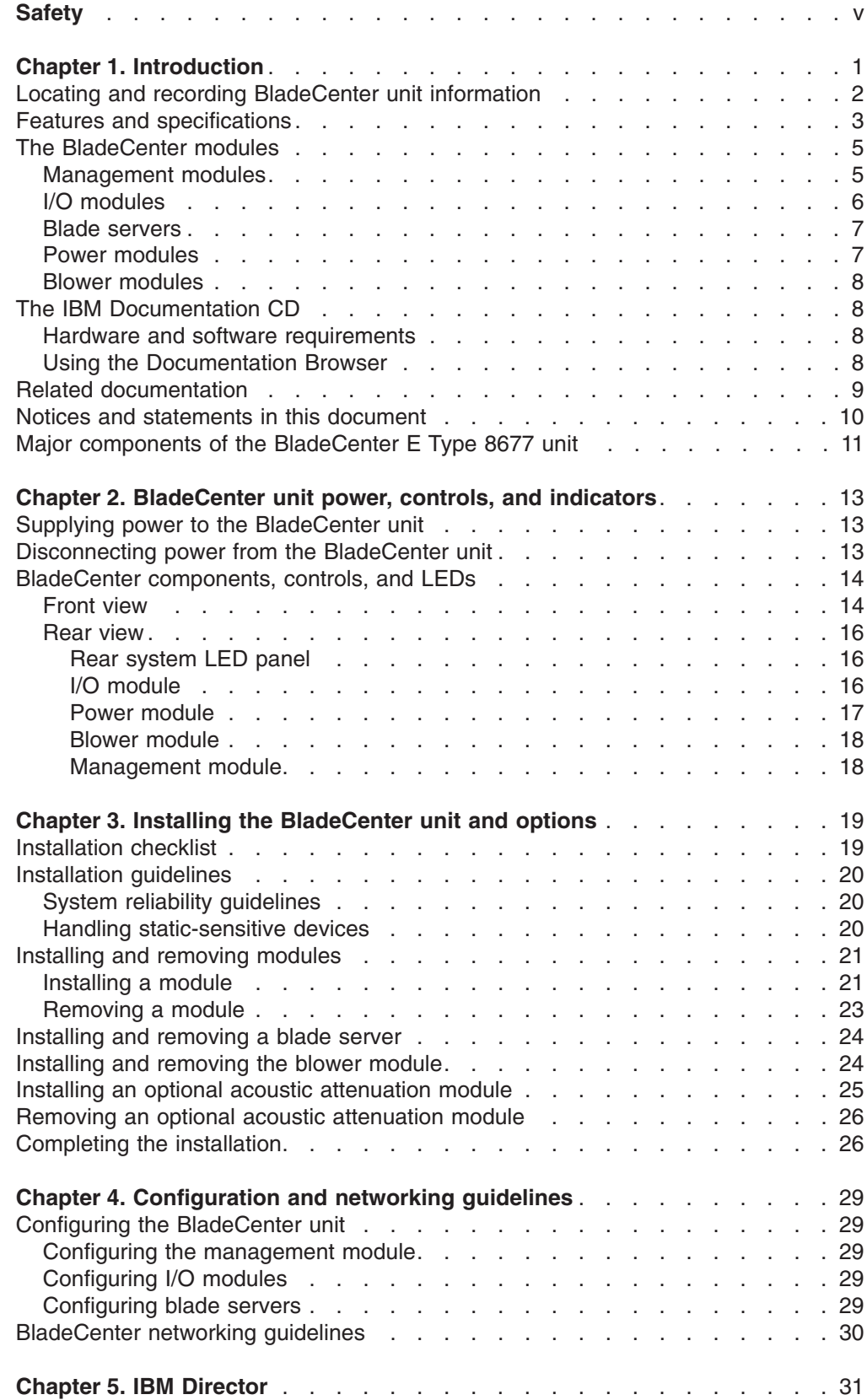

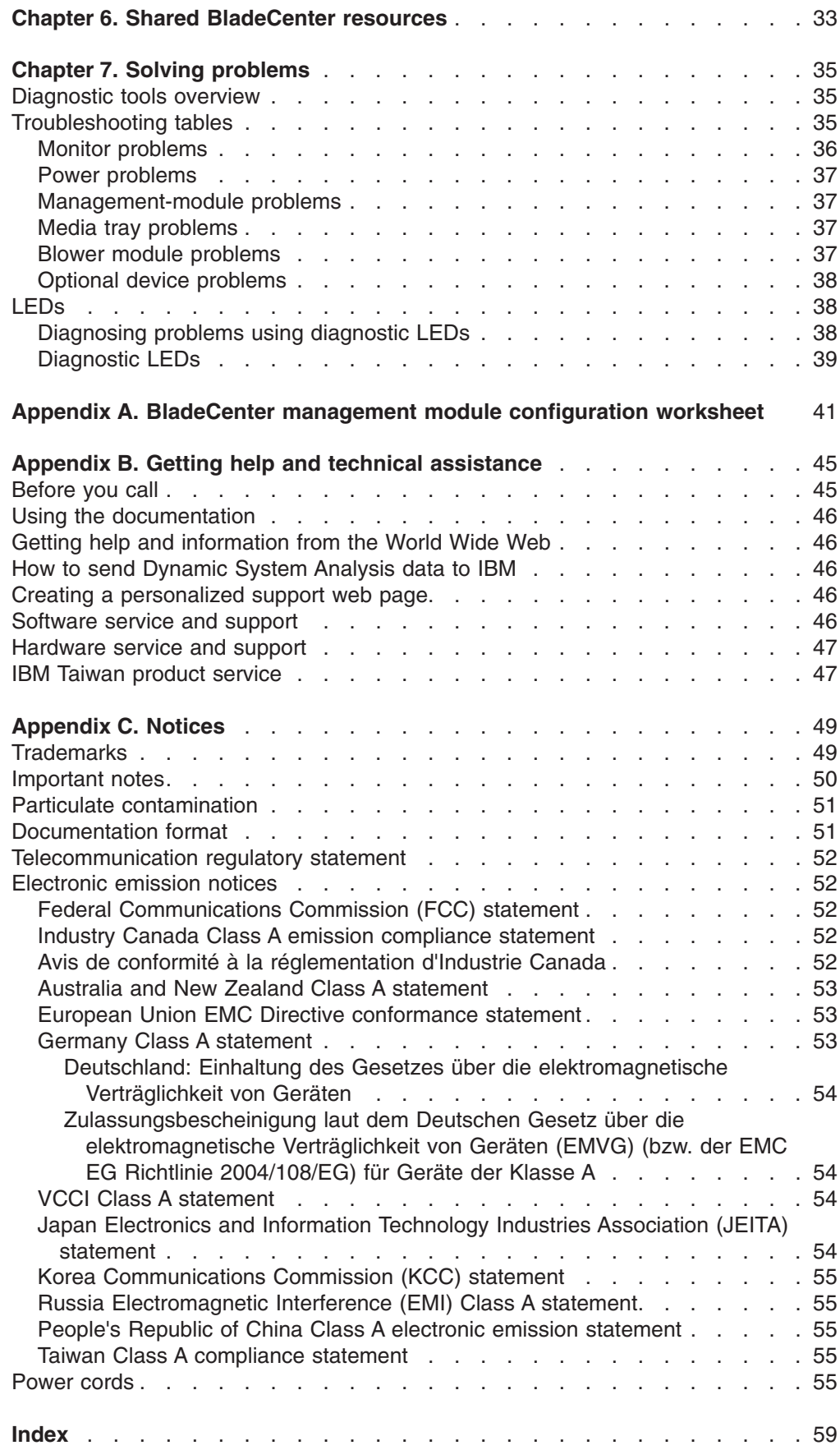

# <span id="page-6-0"></span>**Safety**

Before installing this product, read the Safety Information.

قبل تركيب هذا المنتج، يجب قراءة الملاحظات الآمنية

Antes de instalar este produto, leia as Informações de Segurança.

在安装本产品之前, 请仔细阅读 Safety Information (安全信息)。

安裝本產品之前,請先閱讀「安全資訊」。

Prije instalacije ovog produkta obavezno pročitajte Sigurnosne Upute.

Před instalací tohoto produktu si přečtěte příručku bezpečnostních instrukcí.

Læs sikkerhedsforskrifterne, før du installerer dette produkt.

Lees voordat u dit product installeert eerst de veiligheidsvoorschriften.

Ennen kuin asennat tämän tuotteen, lue turvaohjeet kohdasta Safety Information.

Avant d'installer ce produit, lisez les consignes de sécurité.

Vor der Installation dieses Produkts die Sicherheitshinweise lesen.

Πριν εγκαταστήσετε το προϊόν αυτό, διαβάστε τις πληροφορίες ασφάλειας (safety information).

לפני שתתקינו מוצר זה, קראו את הוראות הבטיחות.

A termék telepítése előtt olvassa el a Biztonsági előírásokat!

Prima di installare questo prodotto, leggere le Informazioni sulla Sicurezza.

製品の設置の前に、安全情報をお読みください。

본 제품을 설치하기 전에 안전 정보를 읽으십시오.

Пред да се инсталира овој продукт, прочитајте информацијата за безбедност.

Les sikkerhetsinformasjonen (Safety Information) før du installerer dette produktet.

Przed zainstalowaniem tego produktu, należy zapoznać się z książką "Informacje dotyczące bezpieczeństwa" (Safety Information).

Antes de instalar este produto, leia as Informações sobre Segurança.

Перед установкой продукта прочтите инструкции по технике безопасности.

Pred inštaláciou tohto zariadenia si pečítaje Bezpečnostné predpisy.

Pred namestitvijo tega proizvoda preberite Varnostne informacije.

Antes de instalar este producto, lea la información de seguridad.

Läs säkerhetsinformationen innan du installerar den här produkten.

Bu ürünü kurmadan önce güvenlik bilgilerini okuyun.

ينديو به شرق به نور د مسرستون به نور به نور به نور به نور به نور به نور به نور به نور به نور به نور به نور به<br>به نور به نور به نور به نور به نور به نور به نور به نور به نور به نور به نور به نور به نور به نور به نور به نو<br> *ञु* दतु बेव संद संदे देन ये र संबंध में श مەزكۇر مەھسۇلاتنى ئورنىتىشتىن بۇرۇن بىخەتەرلىك ئۇچۇرلىرىنى ئوقۇپ چىقىڭ.

Youg mwngz yungh canjbinj neix gaxgong, itdingh aeu doeg aen canjbinj soengq cungj vahgangj ancien siusik.

All caution and danger statements in this documentation begin with a number. This number is used to cross reference an English caution or danger statement with translated versions of the caution or danger statement in the *IBM Safety Information* book.

For example, if a caution statement begins with a number 1, translations for that caution statement appear in the *IBM Safety Information* book under statement 1.

Be sure to read all caution and danger statements in this documentation before performing the instructions. Read any additional safety information that comes with your server or optional device before you install the device.

**Statement 1:**

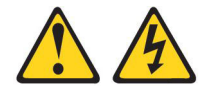

#### **DANGER**

**Electrical current from power, telephone, and communication cables is hazardous.**

**To avoid a shock hazard:**

- v **Do not connect or disconnect any cables or perform installation, maintenance, or reconfiguration of this product during an electrical storm.**
- v **Connect all power cords to a properly wired and grounded electrical outlet.**
- v **Connect to properly wired outlets any equipment that will be attached to this product.**
- v **When possible, use one hand only to connect or disconnect signal cables.**
- v **Never turn on any equipment when there is evidence of fire, water, or structural damage.**
- v **Disconnect the attached power cords, telecommunications systems, networks, and modems before you open the device covers, unless instructed otherwise in the installation and configuration procedures.**
- v **Connect and disconnect cables as described in the following table when installing, moving, or opening covers on this product or attached devices.**

#### **To Connect: To Disconnect:**

1. Turn everything OFF.

- 1. Turn everything OFF.
- 2. First, attach all cables to devices.
- 3. Attach signal cables to connectors.
- 4. Attach power cords to outlet.
- 5. Turn device ON.
- 2. First, remove power cords from outlet.
- 3. Remove signal cables from connectors.
- 4. Remove all cables from devices.

**Statement 2:**

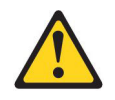

#### **CAUTION:**

**When replacing the lithium battery, use only IBM Part Number 33F8354 or an equivalent type battery recommended by the manufacturer. If your system has a module containing a lithium battery, replace it only with the same module type made by the same manufacturer. The battery contains lithium and can explode if not properly used, handled, or disposed of.**

*Do not:*

- **Throw or immerse into water**
- v **Heat to more than 100°C (212°F)**
- v **Repair or disassemble**

**Dispose of the battery as required by local ordinances or regulations.**

**Statement 3:**

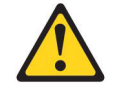

#### **CAUTION:**

**When laser products (such as CD-ROMs, DVD drives, fiber optic devices, or transmitters) are installed, note the following:**

- v **Do not remove the covers. Removing the covers of the laser product could result in exposure to hazardous laser radiation. There are no serviceable parts inside the device.**
- v **Use of controls or adjustments or performance of procedures other than those specified herein might result in hazardous radiation exposure.**

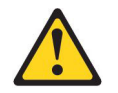

#### **DANGER**

**Some laser products contain an embedded Class 3A or Class 3B laser diode. Note the following.**

**Laser radiation when open. Do not stare into the beam, do not view directly with optical instruments, and avoid direct exposure to the beam.**

**Class 1 Laser Product** Laser Klasse 1 Laser Klass 1 Luokan 1 Laserlaite Appareil À Laser de Classe 1 **Statement 4:**

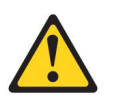

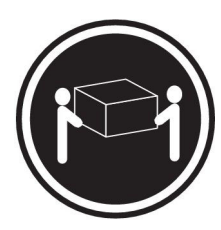

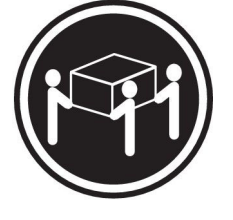

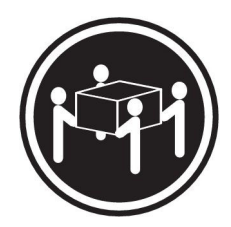

 $≥ 18$  kg (39.7 lb)  $≥ 32$  kg (70.5 lb)  $≥ 55$  kg (121.2 lb)

#### **CAUTION:**

**Use safe practices when lifting.**

**Statement 5:**

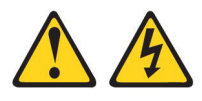

#### **CAUTION:**

**The power control button on the device and the power switch on the power supply do not turn off the electrical current supplied to the device. The device also might have more than one power cable. To remove all electrical current from the device, ensure that all power cables are disconnected from the power source.**

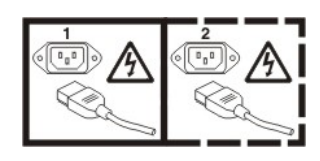

**Statement 6:**

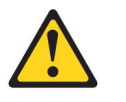

#### **CAUTION:**

**If you install a strain-relief bracket option over the end of the power cord that is connected to the device, you must connect the other end of the power cord to an easily accessible power source.**

**Statement 8:**

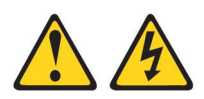

#### **CAUTION:**

**Never remove the cover on a power supply or any part that has the following label attached.**

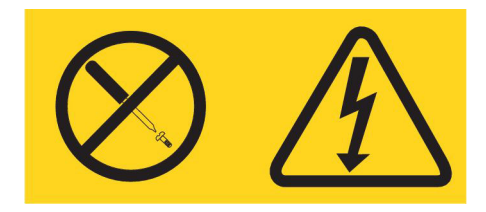

**Hazardous voltage, current, and energy levels are present inside any component that has this label attached. There are no serviceable parts inside these components. If you suspect a problem with one of these parts, contact a service technician.**

**Statement 12:**

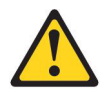

**CAUTION: The following label indicates a hot surface nearby.**

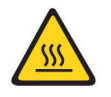

**Statement 13:**

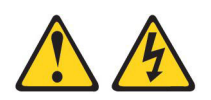

**DANGER**

**Overloading a branch circuit is potentially a fire hazard and a shock hazard under certain conditions. To avoid these hazards, ensure that your system electrical requirements do not exceed branch circuit protection requirements. Refer to the information that is provided with your device for electrical specifications.**

**Statement 20:**

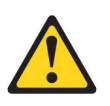

**CAUTION: To avoid personal injury, before lifting the unit, remove all the blades to reduce the weight.**

**Statement 21:**

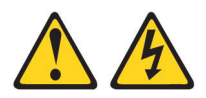

#### **CAUTION: Hazardous energy is present when the blade is connected to the power source. Always replace the blade cover before installing the blade.**

This device is intended for use with UL Listed IBM BladeCenter products.

# <span id="page-14-0"></span>**Chapter 1. Introduction**

The IBM® BladeCenter® E Type 8677 unit is a high-density, high-performance rack-mounted server system. The BladeCenter unit provides up to 14 bays for blade servers and other BladeCenter devices, integrating common resources that are shared by the blade servers. The use of common resources provides a small server-system footprint that contains high-performing servers with minimal cabling.

**Note:** Unless otherwise stated, references to the BladeCenter unit apply to any IBM BladeCenter units. The illustrations in this document might differ slightly from your hardware.

The BladeCenter unit provides the following common resources:

- Hot-swap blade-server bays on the front of the BladeCenter unit and hot-swap module bays on the rear of the BladeCenter unit. You can add, remove, or replace blade servers, management modules, I/O modules, power modules, and blower modules in hot-swap bays without removing power from the BladeCenter unit.
- A midplane that is connected to all BladeCenter components.
- One or two management modules that perform system-management functions.
- Power modules that provide redundant power for all BladeCenter components. There are four power modules that operate in redundant pairs. Each pair provides power to selected BladeCenter components.
- Blowers that provide cooling for all BladeCenter components. There are two blower modules.
- Four input/output (I/O) module bays that support external network interface connections to network resources and other devices.
- A media tray that contains an optical drive (such as a CD or DVD drive) and a Universal Serial Bus (USB) port that can be assigned to any blade server.

This *Installation and User's Guide* provides information about the following tasks:

- Defining and recording your BladeCenter network configuration information
- Installing and cabling the BladeCenter unit
- Installing basic BladeCenter unit optional devices:
	- Management module
	- I/O module
	- Blade server
- Performing basic troubleshooting of the BladeCenter unit

Packaged with the *Installation and User's Guide* are software CDs that help you to configure and manage the Type 8677 BladeCenter unit.

The BladeCenter comes with a limited warranty. For information about the terms of the warranty and getting service and assistance, see the *Warranty and Support Information* document for your BladeCenter on the IBM *Documentation* CD.

You can obtain up-to-date information about your BladeCenter and other IBM server products at<http://www.ibm.com/bladecenter/>

### <span id="page-15-0"></span>**Locating and recording BladeCenter unit information**

Record information about your BladeCenter unit in the following table. You will need this information for future reference.

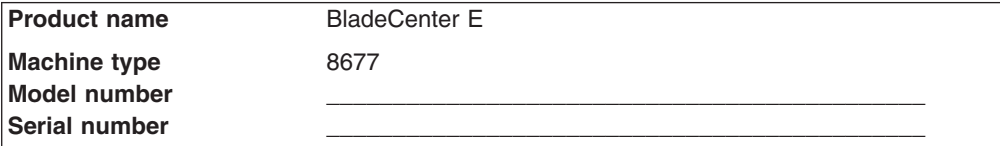

The serial number and model number are on labels on the top, front, and rear of the chassis, as shown in the following illustration.

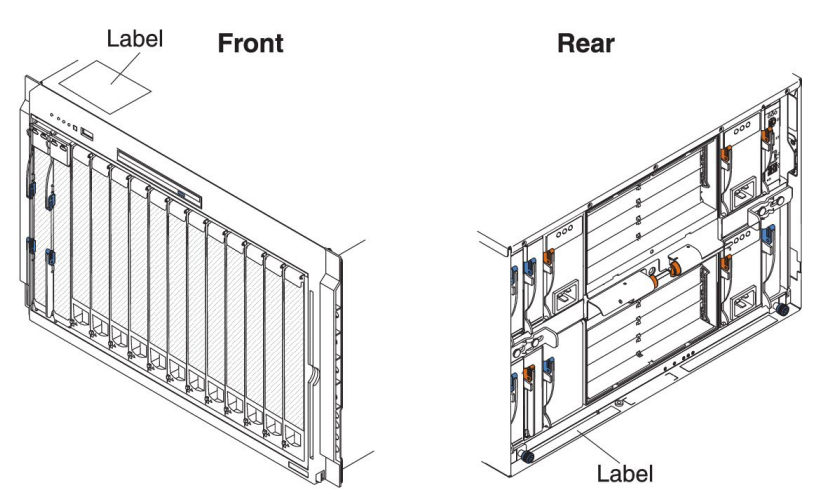

A set of blank labels comes with each blade server. Record all identifying information on a label and place it on the BladeCenter bezel, just below the blade server, as shown in the following illustration. Do not place the label on the blade server itself or in any way block the ventilation holes on the blade server.

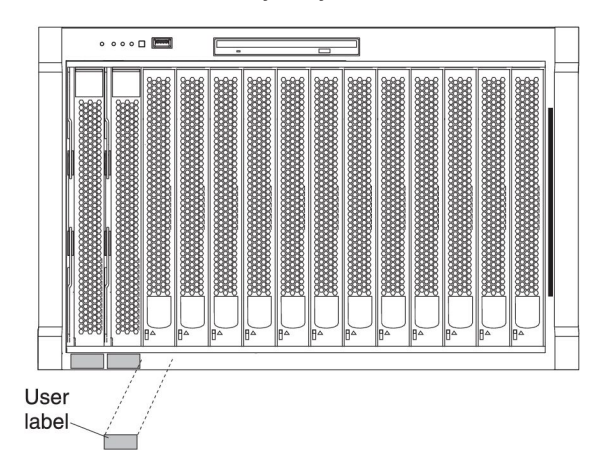

#### <span id="page-16-0"></span>**Features and specifications**

Current BladeCenter E models *do not* have a diskette drive in the media tray. Older BladeCenter E models do have a diskette drive in the media tray. A separate features and specifications table is provided for each of these model types.

#### **Notes:**

- 1. For information about which types of I/O modules can be installed in which I/O-module bays, see ["I/O modules" on page 6.](#page-19-0)
- 2. The operating system in the blade server must provide USB support for the blade server to recognize and use the keyboard, mouse, and optical drive. The BladeCenter unit uses USB for internal communication with these devices.

The following table provides a summary of the features and specifications for BladeCenter E Type 8677 units currently available. These models *do not* have a diskette drive bay in the media tray.

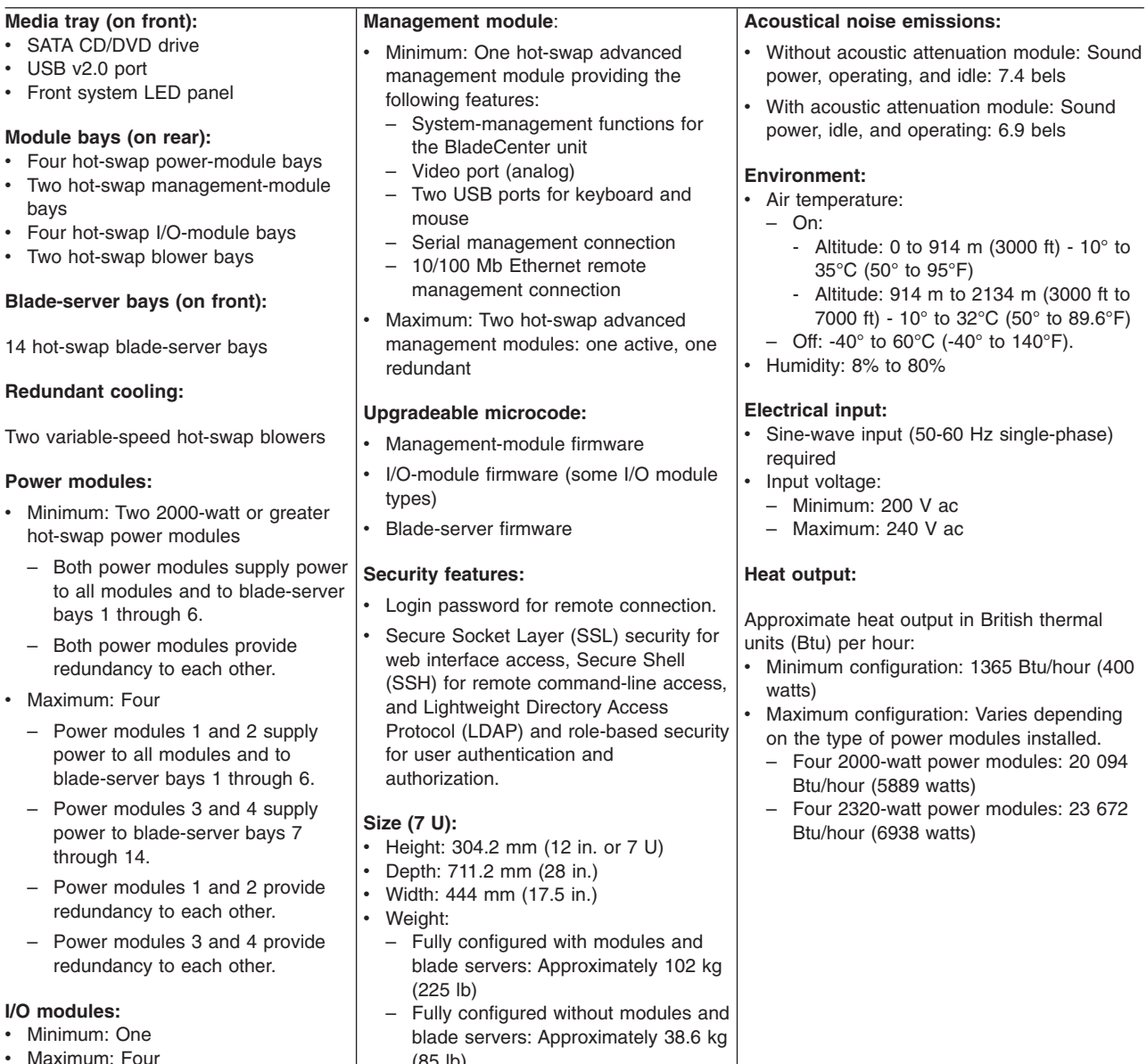

(85 lb)

The following table provides a summary of the features and specifications for older BladeCenter Type 8677 models. These models have a diskette drive bay in the media tray.

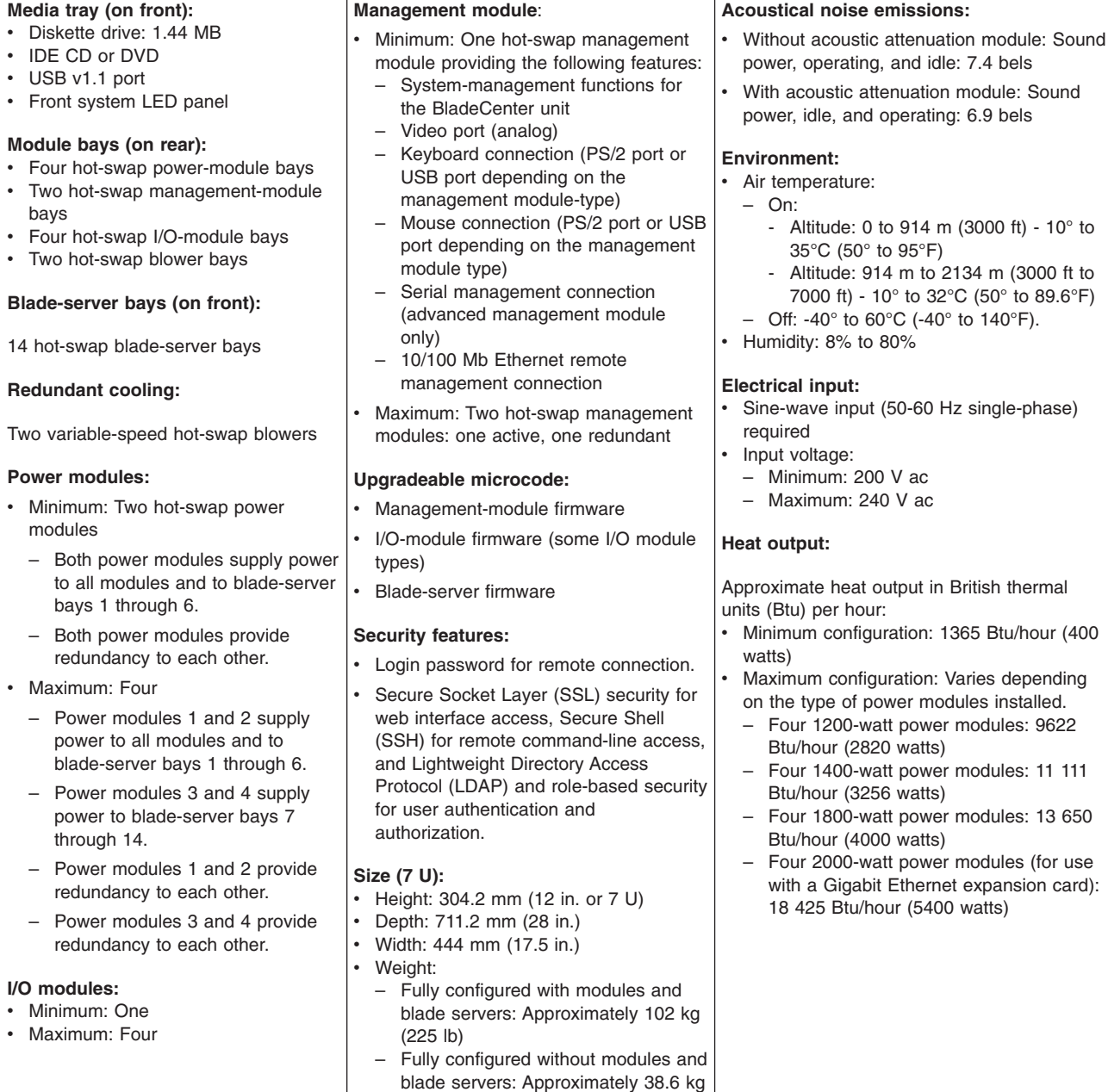

(85 lb)

#### <span id="page-18-0"></span>**The BladeCenter modules**

The BladeCenter unit contains the following hot-swap modules:

- [Management modules](#page-18-1)
- [I/O modules](#page-19-1)
- [Blade servers](#page-20-1)
- [Power modules](#page-20-2)
- [Blower modules](#page-21-1)

See ["Front view" on page 14](#page-27-0) and ["Rear view" on page 16](#page-29-0) for the location of each module.

The BladeCenter unit and the active management module make optional I/O devices (CD/DVD drive, USB port, keyboard, video, and mouse) available to all the blade servers, selected by any one blade server at a time.

#### **Management modules**

<span id="page-18-1"></span>The BladeCenter unit comes with at least one hot-swap management module in management-module bay 1. An optional second management module in management-module bay 2 provides management redundancy. The management modules are hot-swap BladeCenter modules that you use to configure and manage all installed BladeCenter components.

The type of management modules that are installed in your BladeCenter unit depends on the BladeCenter unit model and devices that are installed. When two modules are installed they must be the same type.

- A BladeCenter unit that has a media tray with a diskette drive can use either management modules or advanced management modules, depending on which devices are installed in the BladeCenter unit.
- A BladeCenter unit that has a media tray without a diskette drive must use advanced management modules.
- If 2320-watt power modules are installed in the BladeCenter unit, you must use advanced management modules.
- See the documentation that comes with your BladeCenter device to determine if specific management modules are required to support the device.

See the *User's Guide* or the *Command-Line Interface Reference Guide* for your management module type for more information.

### <span id="page-19-0"></span>**I/O modules**

<span id="page-19-1"></span>The BladeCenter unit supports from one to four hot-swap I/O modules. Table 1 identifies the type of I/O module you can install in each I/O-module bay. See <http://www.ibm.com/support/> for a list of supported I/O modules. See ["Rear view" on](#page-29-0) [page 16](#page-29-0) for the location of the I/O-module bays on the BladeCenter unit.

*Table 1. Hot-swap I/O-module types by location*

| <b>Bays</b> | I/O-module function                                                                                                   | Permissible I/O module                                                                                                    |
|-------------|----------------------------------------------------------------------------------------------------|----------------------------------------------------------------------------------------------------|
| 1 and $2$   | Network connections 1 and 2<br>(Ethernet) are used for all<br>blade servers in the<br>BladeCenter unit.               | One of the following combinations:<br>• Two Ethernet switch modules<br>Two pass-thru modules<br>One Ethernet switch module and one<br>pass-thru module |
| $3$ and $4$ | Network connections 3 and 4<br>are used for all I/O expansion<br>options on blade servers in<br>the BladeCenter unit. | One of the following combinations:<br>• Two Ethernet switch modules<br>• Two Fibre Channel switch modules<br>Two pass-thru modules                     |
|             |                                                                                                    | Important:                                                                                                    |
|             |                                                                                                    | • The modules that are used must support the<br>network interface that is used on the I/O<br>expansion options.                                        |
|             |                                                                                                    | The I/O modules in bays 3 and 4 must be<br>the same type.                                                                                              |

#### **Notes:**

- 1. The enumeration of the Ethernet controllers in a blade server is operating-system dependent. You can verify the Ethernet controller designations that a blade server uses through your operating-system settings.
- 2. The routing of an Ethernet controller to a particular I/O-module bay depends on the type of blade server. You can verify which Ethernet controller is routed to which I/O-module bay by using the following test:
	- a. Install only one Ethernet switch module or pass-thru module, in I/O-module bay 1.
	- b. Make sure that the ports on the switch module or pass-thru module are enabled. See the management-module *User's Guide* for instructions.
	- c. Enable only one of the Ethernet controllers on the blade server. Note the designation that the blade-server operating system has for the controller.
	- d. Ping an external computer on the network that the switch module or pass-thru module is connected to.

If you can ping the external computer, the Ethernet controller that you enabled is associated with the I/O module in I/O-module bay 1. The other Ethernet controller in the blade server is associated with the I/O module in I/O-module bay 2.

Your BladeCenter unit supports a minimum of one hot-swap Ethernet switch module or pass-thru module, in I/O-module bay 1 or 2. This I/O module provides an internal connection to an integrated Ethernet controller in all the blade servers in the BladeCenter unit, up to 14 internal connections per I/O module. To provide an internal connection for the second integrated Ethernet controller in each blade server, install an Ethernet switch module or pass-thru module in the available I/O-module bay (I/O-module bay 1 or bay 2).

<span id="page-20-0"></span>Similarly, the BladeCenter unit supports two additional I/O modules in I/O-module bays 3 and 4. Each of these I/O modules provides an internal connection to one of the two network-interface controllers on all the I/O-expansion options that are installed in blade servers in the BladeCenter unit. The I/O module must be compatible with the network interface on all the I/O-expansion options. For example, if you install a Fibre Channel I/O expansion option in a blade server, the I/O modules that you install in I/O-module bays 3 and 4 must be Fibre Channel switch modules or pass-thru modules.

#### **Notes:**

- 1. Because of electromagnetic interference (EMI), no more than two four-port 1 Gb Ethernet switch modules can be installed in the BladeCenter unit. You can mix four-port 1 Gb Ethernet switch modules with other supported Ethernet switch modules to achieve the total number of Ethernet switch modules that you need in the BladeCenter unit.
- 2. You can use a pass-thru module in any I/O-module bay, provided that the associated controller in the blade servers or I/O expansion options is compatible with it.

#### **Blade servers**

<span id="page-20-1"></span>The BladeCenter unit provides 14 bays for blade servers or other BladeCenter devices. A blade server is a hot-swap, independent server, with its own processors, memory, storage, network controllers, operating system, and applications. The blade server slides into a bay in the BladeCenter unit and shares power, blowers, media-tray drives, switches, and ports with other blade servers.

#### **Power modules**

<span id="page-20-2"></span>The BladeCenter unit comes with two to four hot-swap power modules.

The following table summarizes the application for each power module.

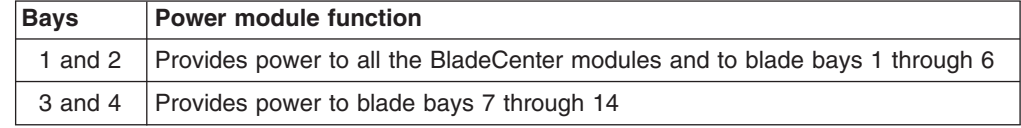

Power modules are not needed in bays 3 and 4 until you begin installing blade servers and options in blade bays 7 through 14.

**Note:** If you install a blade server in blade bay 6 that spans two bays or that has an attached expansion unit, power modules are required in all four power bays.

Each pair of power modules is redundant, depending on power-management settings. If either power module fails, the remaining power module continues to supply power, but there is no redundancy; the failed power module must be replaced as soon as possible.

#### **Important:**

- 1. The power modules in a pair must match each other in capacity (wattage).
- 2. For power redundancy, you must connect the power-module pairs (1 and 3, or 2 and 4) to different ac power sources that are controlled by separate circuit breakers. For example, when one ac power source fails, the second ac power source handles the power load for the BladeCenter unit.

#### <span id="page-21-0"></span>**Blower modules**

<span id="page-21-1"></span>The BladeCenter unit comes with two hot-swap blower modules for cooling redundancy. The blower speeds vary depending on the ambient air temperature at the front of the BladeCenter unit and the temperature of internal BladeCenter components. If the ambient temperature is 22°C (72°F) or below, the BladeCenter unit blowers will run at 30% of their maximum rotational speed, increasing their speed as required to control internal BladeCenter temperature. If the ambient temperature is above 22°C (72°F), the blowers will run at 80% of their maximum rotational speed, increasing their speed as required to control the internal BladeCenter unit temperature. If a blower fails, the remaining blower continues to cool the BladeCenter unit and blade servers. Replace a failed blower as soon as possible, to restore cooling redundancy. See the *Hardware Maintenance Manual and Troubleshooting Guide* for instructions.

#### **The IBM Documentation CD**

You can run the IBM *Documentation* CD on any personal computer that meets the hardware and software requirements.

The IBM *Documentation* CD contains documentation for your blade server in Portable Document Format (PDF) and includes the IBM Documentation Browser to help you find information quickly.

#### **Hardware and software requirements**

The IBM *Documentation* CD requires the following minimum hardware and software:

- Microsoft Windows NT, Windows 2000, or Red Hat Linux
- 100 MHz microprocessor.
- $\cdot$  32 MB of RAM.
- Adobe Acrobat Reader 3.0 (or later) or xpdf, which comes with Linux operating systems.

#### **Using the Documentation Browser**

Use the Documentation Browser to browse the contents of the CD, read brief descriptions of the documents, and view documents using Adobe Acrobat Reader or xpdf. The Documentation Browser automatically detects the regional settings in use in your system and displays the documents in the language for that region (if available). If a document is not available in the language for that region, the English-language version is displayed.

Use one of the following procedures to start the Documentation Browser:

- If Autostart is enabled, insert the CD into the CD drive. The Documentation Browser starts automatically.
- If Autostart is disabled or is not enabled for all users, use one of the following procedures:
	- If you are using a Windows operating system, insert the CD into the CD drive and click **Start --> Run**. In the **Open** field, type *e*:\win32.bat

where *e* is the drive letter of the CD-ROM drive, and click **OK**.

<span id="page-22-0"></span>– If you are using Red Hat Linux, insert the CD into the CD drive; then, run the following command from the */mnt/cdrom* directory:

sh runlinux.sh

Select your blade server from the **Product** menu. The **Available Topics** list displays all the documents for your blade server. Some documents might be in folders. A plus sign (+) indicates each folder or document that has additional documents under it. Click the plus sign to display the additional documents.

When you select a document, a description of the document appears under **Topic Description**. To select more than one document, press and hold the Ctrl key while you select the documents. Click **View Book** to view the selected document or documents in Acrobat Reader or xpdf. If you selected more than one document, all the selected documents are opened in Acrobat Reader or xpdf.

To search all the documents, type a word or word string in the **Search** field and click **Search**. The documents in which the word or word string appears are listed in order of the most occurrences. Click a document to view it, and press Crtl+F to use the Acrobat search function or Alt+F to use the xpdf search function within the document.

Click **Help** for detailed information about using the Documentation Browser.

#### **Related documentation**

In addition to this *Installation and User's Guide,* the following related documentation is provided in Portable Document Format (PDF) at<http://www.ibm.com/support/> or on the *BladeCenter Documentation* CD that comes with your BladeCenter unit:

- *Warranty*: This document contains information about the terms of the warranty.
- *Safety Information:* This document contains translated caution and danger statements. Each caution and danger statement that appears in the documentation has a number that you can use to locate the corresponding statement in your language in the *Safety Information* document.
- *IBM BladeCenter Type 8677 Rack Installation Instructions*: This document contains instructions for installing the BladeCenter unit in a rack.
- v *IBM BladeCenter E Type 8677 Hardware Maintenance Manual and Troubleshooting Guide*: This document contains the information to help you solve problems, and it contains information for service technicians.
- v *BladeCenter Management Module User's Guide:* This document provides general information about the management module for your BladeCenter unit, including information about features, how to configure the management module, and how to get help. There is a unique *User's Guide* for each management module type.
- v *BladeCenter Management Module Command-Line Interface Reference Guide:* This document explains how to use the management-module command-line interface to directly access BladeCenter management functions as an alternative to using the web-based user interface. The command-line interface also provides access to the text-console command prompt on each blade server through a serial over LAN (SOL) connection. There is a unique *Command-Line Interface Reference Guide* for each management module type.
- v *BladeCenter Management Module Installation Guide:* This document contains instructions for installing the management module in a BladeCenter unit and creating the initial configuration. There is a unique *Installation Guide* for each management module type.

<span id="page-23-0"></span>v *BladeCenter Advanced Management Module Messages Guide*

This document contains a complete list of all non-device specific events and recommended actions for BladeCenter units equipped with the Advanced Management Module, sorted by event ID. Device specific event information is in the documentation for the device.

v *Serial over LAN Setup Guide*

This document explains how to update and configure BladeCenter components for Serial over LAN (SOL) operation. The SOL connection provides access to the text-console command prompt on each blade server and enables the blade servers to be managed from a remote location.

Additional documents might be included on the IBM *BladeCenter Documentation* CD.

#### **Notices and statements in this document**

The caution and danger statements that appear in this document are also in the multilingual *Safety Information* document, which is on the IBM *Documentation* CD. Each statement is numbered for reference to the corresponding statement in the *Safety Information* document.

The following notices and statements are used in this document:

- Note: These notices provide important tips, quidance, or advice.
- **Important:** These notices provide information or advice that might help you avoid inconvenient or problem situations.
- **Attention:** These notices indicate possible damage to programs, devices, or data. An attention notice is placed just before the instruction or situation in which damage could occur.
- Caution: These statements indicate situations that can be potentially hazardous to you. A caution statement is placed just before the description of a potentially hazardous procedure step or situation.
- **Danger:** These statements indicate situations that can be potentially lethal or extremely hazardous to you. A danger statement is placed just before the description of a potentially lethal or extremely hazardous procedure step or situation.

# <span id="page-24-0"></span>**Major components of the BladeCenter E Type 8677 unit**

The following illustration shows the locations of the major components in the BladeCenter unit.

**Note:** The illustration might differ from your hardware.

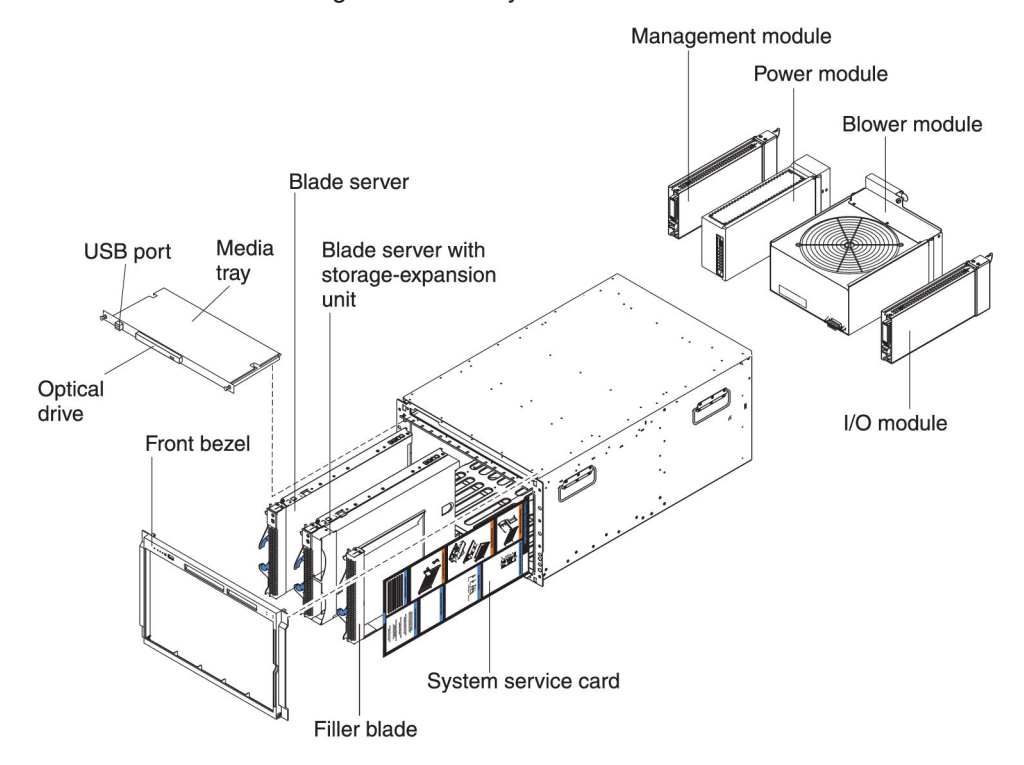

# <span id="page-26-0"></span>**Chapter 2. BladeCenter unit power, controls, and indicators**

This section describes how to supply power and disconnect power to the BladeCenter unit. It also describes the controls and light emitting diodes (LEDs).

#### **Supplying power to the BladeCenter unit**

To supply power to the BladeCenter unit, connect one end of the power cord to a power module on the rear of the BladeCenter unit; then, connect the other end of the power cord into a 220-volt power distribution unit (PDU). Make sure that the PDU is connected to an appropriate electrical outlet. The BladeCenter unit does not have a power switch.

The blade servers in the BladeCenter unit are connected to power but are not turned on. After the BladeCenter unit is turned on, depending on the configuration settings, the blade servers might need to be individually turned on.

#### **Disconnecting power from the BladeCenter unit**

You can shut down the BladeCenter unit by turning off the blade servers and disconnecting the BladeCenter unit from the power source.

To disconnect power from the BladeCenter unit, complete the following steps:

1. Shut down each blade server. See the documentation that comes with your blade servers for instructions for shutting down the operating system.

**Statement 5:**

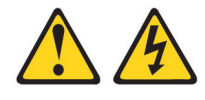

#### **CAUTION:**

**The power control button on the device and the power switch on the power supply do not turn off the electrical current supplied to the device. The device also might have more than one power cord. To remove all electrical current from the device, ensure that all power cords are disconnected from the power source.**

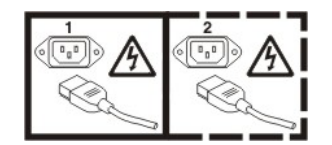

2. Disconnect all power cords on the BladeCenter unit from all the power modules.

**Note:** After you disconnect the BladeCenter unit from power, wait at least 5 seconds before you connect the BladeCenter unit to power again.

#### <span id="page-27-0"></span>**BladeCenter components, controls, and LEDs**

This section identifies the components, controls, and LEDs on the front and rear of the BladeCenter unit.

**Note:** The illustrations in this document might differ from your hardware.

#### **Front view**

This section identifies the components, controls, and LEDs on the front of the BladeCenter unit.

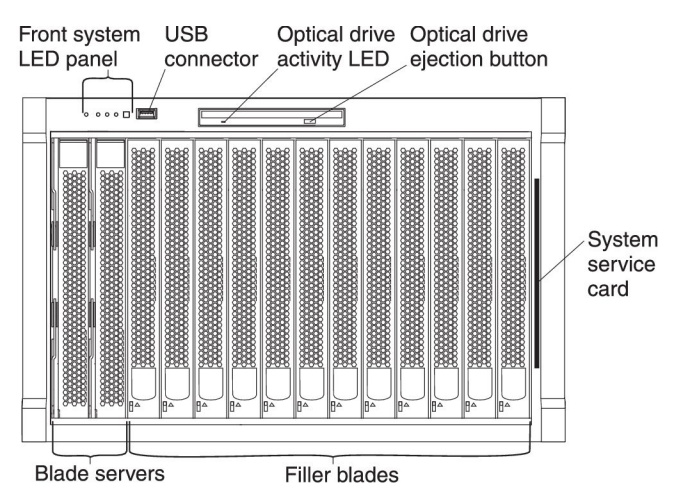

v **Front system LED panel:** The LEDs on this panel provide status information for your BladeCenter unit.

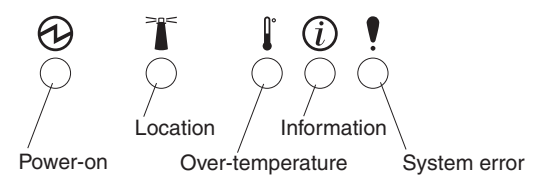

– **Power-on:** When this green LED is lit, power is present in the BladeCenter unit. When this LED is off, the power subsystem, the ac power, or the LED has failed, or the management module is not present or not functioning.

**Attention:** If the power-on LED is off, it does not mean there is no electrical current present in the BladeCenter unit. The LED might be burned out. To remove all electrical current from the BladeCenter unit, you must disconnect all power cords from all power modules.

- **Location:** When this blue LED is lit or flashing, it has been turned on by the system administrator, to aid in visually locating the BladeCenter unit. If a blade server requires attention, the location LED on the blade server usually will also be lit. After the BladeCenter unit has been located, you can have the system administrator turn off the location LED.
- **Over-temperature:** When this amber LED is lit, the temperature in the BladeCenter unit exceeds the temperature limits or a blade server reports an over-temperature condition. The BladeCenter unit senses the error and will take corrective action, such as increasing the blower speed. This LED turns off automatically when there is no longer an over-temperature condition.
- **Information:** When this amber LED is lit, a noncritical event has occurred that requires attention, such as the wrong I/O module inserted in a bay or power demands that exceed the capacity of power modules that are currently

installed. The event is recorded in the event log. Check the LEDs on the BladeCenter unit and the blade servers to isolate the component. See the *Hardware Maintenance Manual and Troubleshooting Guide* for instructions for viewing the event log and checking the LEDs. After the situation is handled, have the system administrator turn off the information LED.

- **System error:** When this amber LED is lit, it indicates that a system error has occurred, such as a failed module or a system error in a blade server. An LED on one of the components or on a blade server is also lit to further isolate the error. See the *Hardware Maintenance Manual and Troubleshooting Guide* for more information. For systems equipped with an Advanced Management Module, see also the *Advanced Management Module Messages Guide* to determine the proper action for error and event codes.
- **Note:** You can turn off the location LED and the information LED through the web interface or IBM Director Console.
- v **USB connector:** Use this connector to attach an external USB device.
- **Optical-drive activity LED:** When this LED is lit, it indicates that the CD/DVD drive is in use.
- v **Optical-drive eject button:** Press this button to release a disc from the CD/DVD drive.
- v **Blade server control panel:** This panel contains indicators and controls for the blade server. See the documentation that comes with your blade server for information about the blade-server control panel.
- **· System service card:** This card slides in and out of the storage location as seen in the ["Front view" on page 14](#page-27-0) and contains system-service instructions and a writable area.

## <span id="page-29-0"></span>**Rear view**

This section identifies the components and indicators on the rear of the BladeCenter unit.

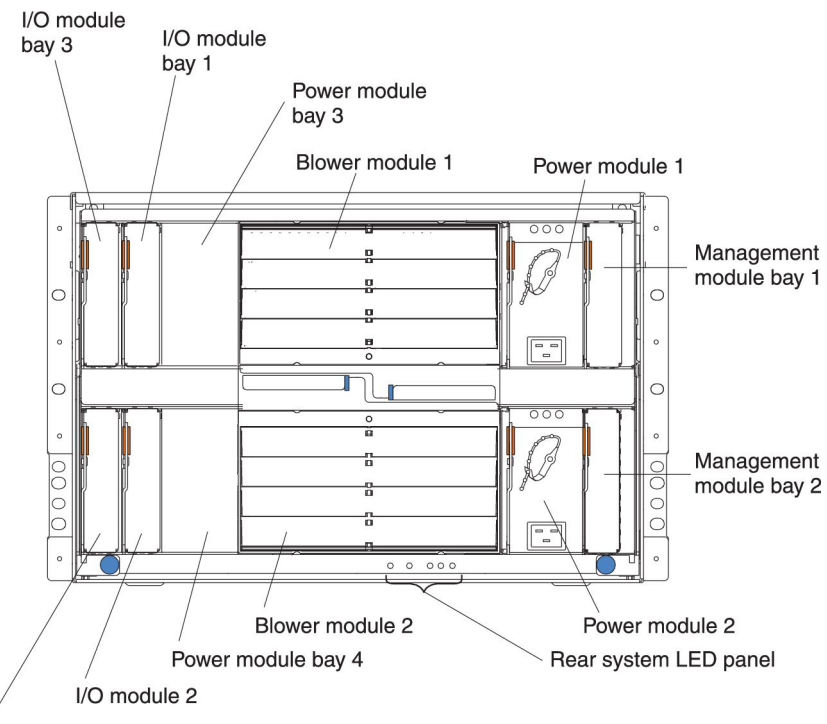

I/O module bay 4

#### **Rear system LED panel**

The LEDs on this panel provide status information. These LEDs duplicate the LEDs in the front system LED panel.

#### **I/O module**

See the documentation that comes with each I/O module for a description of the connectors and LEDs on the I/O module.

#### <span id="page-30-0"></span>**Power module**

Several types of power module, with different wattage ratings, can be used in the BladeCenter E unit.

The following illustration shows the rear view for older power modules.

**Note:** The illustrations might differ slightly from your hardware.

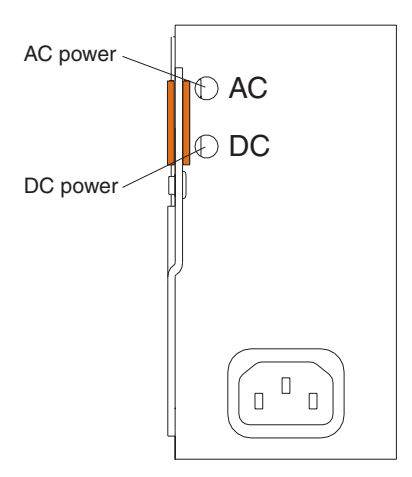

The following illustration shows the rear view for the currently available power modules.

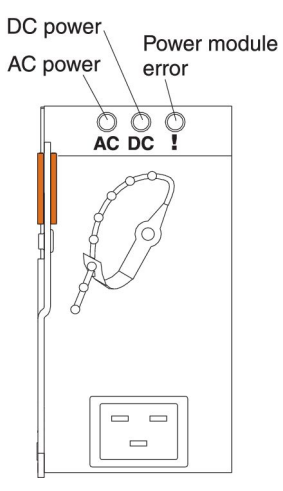

**Power module LEDs:** These LEDs indicate the condition of the power module.

- AC power: When this green LED is lit, ac input to the power module is present and within specifications. During typical operation, both the ac and dc power LEDs are lit.
- **DC power:** When this green LED is lit, the dc output from the power module to the other components and blade servers is present and within specifications. During typical operation, both the ac and dc power LEDs are lit.
- Power module error LED (2320-watt power modules only): When this amber LED is lit, it indicates that an error has been detected in the power module. When this LED is lit, the BladeCenter unit system error LED is also lit.

#### <span id="page-31-0"></span>**Blower module**

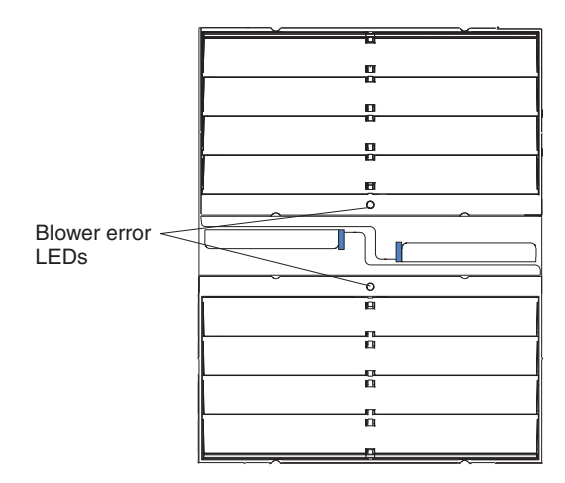

The LED on each blower provides status information about the blower. For additional information, see the *Hardware Maintenance Manual and Troubleshooting Guide*. This amber LED is lit and stays lit when an error has been detected in the blower. The system-error LEDs on the BladeCenter system LED panels are also lit.

#### **Management module**

See the documentation that comes with the management module or the advanced management module for a description of the connectors and LEDs on the module.

**Note:** Only advanced management modules can be installed in a BladeCenter E Type 8677 unit configured with 2320-watt power modules.

# <span id="page-32-0"></span>**Chapter 3. Installing the BladeCenter unit and options**

This chapter provides instructions for installing the BladeCenter unit into a rack and adding optional devices to your BladeCenter unit. Some removal instructions are provided in case you have to remove one device to install another.

#### **Installation checklist**

Before you can use the BladeCenter unit, you must set up and configure the BladeCenter unit, and install and configure the required components in the BladeCenter unit. If you have not already done so, perform the activities on the following checklist:

- \_\_ 1. Set up the rack in which you will install the BladeCenter unit. See the *Rack Installation Instructions*.
- 2. Determine the BladeCenter unit configuration settings, such as the IP address and MAC address. Record the BladeCenter configuration setting information in [Appendix A, "BladeCenter management module configuration](#page-54-0) [worksheet," on page 41.](#page-54-0) See the management-module *User's Guide* for instructions for configuring an IP address.
- 3. If your BladeCenter unit is preconfigured with blade servers, power modules, management modules, and blowers already installed, remove them to reduce the weight. See ["Removing a module" on page 23](#page-36-0) for instructions.
- 4. Install the BladeCenter unit into the rack. Detailed instructions for installing a BladeCenter unit in a rack are in the *Rack Installation Instructions*.
- \_\_ 5. Install the power supplies and blower units in the BladeCenter unit if you removed them. Make sure that the BladeCenter unit has adequate power to support all the installed components. The BladeCenter unit must contain either two or four power modules. If necessary, upgrade the power modules in the BladeCenter unit. See the *IBM @server BladeCenter Power Module Upgrade Guidelines Technical Update* for information.
- \_\_ 6. Install the required BladeCenter unit components.
- \_\_ 7. Make sure that the latest level of firmware is installed on all of the BladeCenter components. See<http://www.ibm.com/support/> for additional information.
- \_\_ 8. Configure the management module in the BladeCenter unit. See the management-module *User's Guide* for information and instructions.
- 9. Configure the I/O modules in the BladeCenter unit. See the documentation for your I/O modules for configuration information.

If you plan to install the operating system in a blade server through the Ethernet network, you also must install and configure a second Ethernet switch module in I/O-module bay 2 of the BladeCenter unit.

- **Note:** If you install another Ethernet-compatible I/O module, it does not have to be the same type that is installed in I/O-module bay 1 of the BladeCenter unit.
- \_\_ 10. Configure the blade servers. See the *Installation and User's Guide* that comes with your blade server for information and instructions.

#### <span id="page-33-0"></span>**Installation guidelines**

Before you begin to install options in the BladeCenter unit, read the following information:

- Read the safety information that begins on page [v](#page-6-0) and the guidelines in "Handling static-sensitive devices." This information will help you work safely.
- Orange on a component or an orange label on or near a component indicates that the component can be hot-swapped, which means that you can remove or install the component while the BladeCenter unit is running. (Orange can also indicate touch points on hot-swap components.) See the instructions for removing or installing a specific hot-swap component for any additional procedures that you might have to perform before you remove or install the component.
- v You do not have to disconnect the BladeCenter unit from power to install or replace any of the hot-swap modules in the BladeCenter unit. You must shut down the operating system and turn off a hot-swap blade server before you remove the blade server, but you do not have to shut down the BladeCenter unit itself.
- Blue on a component indicates touch points where you can grip the component to remove it from or install it in the BladeCenter unit, open and close a latch, and so on.
- For a list of supported options for the BladeCenter unit, see [http://www.ibm.com/servers/eserver/serverproven/compat/us/.](http://www.ibm.com/servers/eserver/serverproven/compat/us/)

#### **System reliability guidelines**

To help ensure proper cooling and system reliability, make sure that the following requirements are met:

- v Each of the module bays on the rear of the BladeCenter unit has either a module or a module filler installed.
- Each of the blade bays on the front of the BladeCenter unit has either a blade server or a blade filler installed.
- Each of the drive bays in a blade-server storage expansion option has either a hot-swap drive or a drive filler installed.
- A removed hot-swap module, blade server, or drive is replaced within 1 minute of removal.
- A failed blower is replaced as soon as possible, to restore cooling redundancy.

#### **Handling static-sensitive devices**

**Attention:** Static electricity can damage BladeCenter system and other electronic devices. To avoid damage, keep static-sensitive devices in their static-protective packages until you are ready to install them.

To reduce the possibility of electrostatic discharge, observe the following precautions:

- Limit your movement. Movement can cause static electricity to build up around you.
- Handle the device carefully, holding it by its edges or its frame.
- Do not touch solder joints, pins, or exposed printed circuitry.
- Do not leave the device where others can handle and damage it.
- <span id="page-34-0"></span>v While the device is still in its static-protective package, touch it to an *unpainted* metal part of the BladeCenter unit or rack for at least 2 seconds. This drains static electricity from the package and from your body.
- Remove the device from its package and install it immediately without setting down the device. If it is necessary to set down the device, put it back into its static-protective package.
- Take additional care when handling devices during cold weather. Heating reduces indoor humidity and increases static electricity.

#### **Installing and removing modules**

The procedures for installing or removing a module on the BladeCenter unit are nearly identical for all modules except the blower modules. To install or remove a blower module, see the *Hardware Maintenance Manual and Troubleshooting Guide* for instructions.

Each module is keyed so that it can be inserted only in an applicable bay. You can insert an I/O module only in an I/O-module bay.

#### **Installing a module**

The following illustration shows how to install a typical BladeCenter unit module, such as an I/O module, power module, or management module, in the rear of the BladeCenter unit.

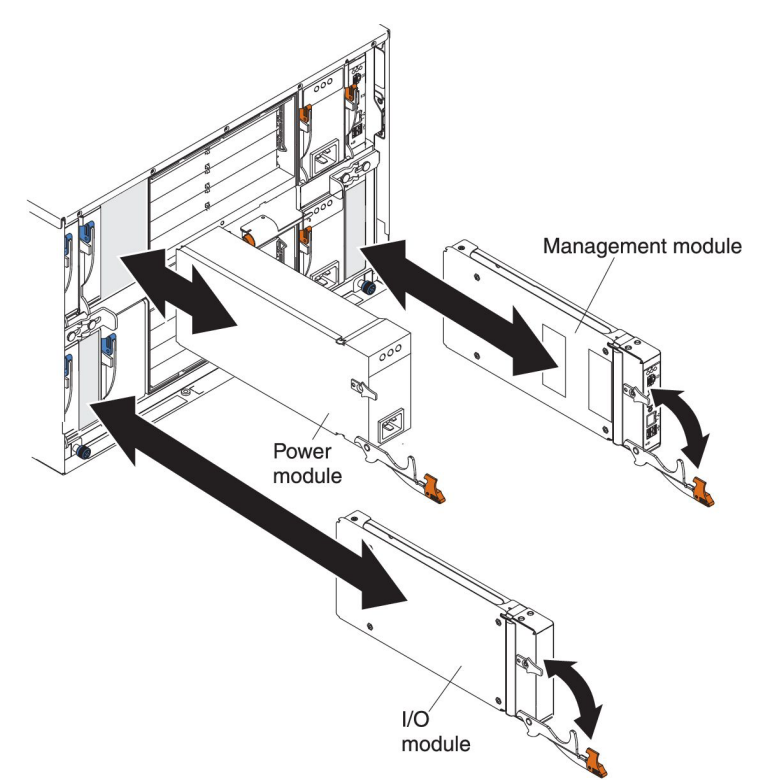

For detailed instructions for installing and, if necessary, configuring a module for use in the BladeCenter unit, read the documentation that comes with the module.

#### **Notes:**

1. If an I/O expansion option is installed in any blade server, I/O modules that are compatible with that device must be installed in I/O-module bays 3 and 4 in the BladeCenter unit.

- 2. When you install power modules, connect one end of each power-module power cord into the power module; connect the other end of the power cord into a 220-volt power distribution unit (PDU).
- 3. These instructions assume the BladeCenter unit is connected to power.

To install a module, complete the following steps:

- 1. Read the safety information that begins on page [v](#page-6-0) and ["Installation guidelines"](#page-33-0) [on page 20](#page-33-0) through ["Handling static-sensitive devices" on page 20.](#page-33-0)
- 2. Remove the acoustic attenuation module, if one is installed, from the rear of the BladeCenter unit. See ["Removing an optional acoustic attenuation module"](#page-39-0) [on page 26](#page-39-0) for instructions.
- 3. Remove the module filler from the bay, if one is present.
- 4. Make sure that the release handle on the module is in the open position (perpendicular to the module).
- 5. Slide the module into the bay until it stops. For more information about installing a module, see the documentation that comes with the module.
- 6. Push the release handle on the front of the module to the closed position.
- 7. Attach any cables that are required by the module. Be sure to route the power cord on a power module through the strain-relief clamp on the power module.
- 8. Make sure that the LEDs on the module indicate that it is operating correctly:
	- The dc power LED and the ac power LED on each power module are lit and the power-error LED is *not* lit.
	- The OK LED on the management module is lit.
	- The OK LED on each I/O module is lit.
- 9. If you have other modules to install, do so now; otherwise, go to step 10.
- 10. Replace the acoustic attenuation module, if you removed it in step 2.
### <span id="page-36-0"></span>**Removing a module**

The following illustration shows how to remove a typical BladeCenter unit module, such as a power module, management module, or I/O module, from the rear of the BladeCenter unit.

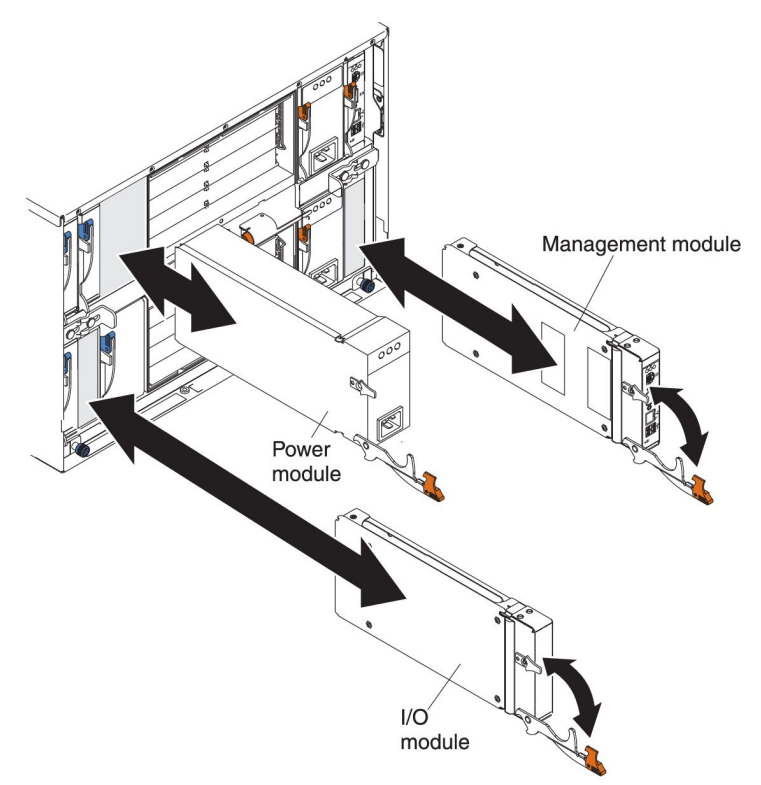

To remove a power module, management module, or I/O module, complete the following steps:

**Note:** These instructions assume the BladeCenter unit is connected to power.

- 1. Read the safety information that begins on page [v](#page-6-0) and ["Installation guidelines"](#page-33-0) [on page 20](#page-33-0) through ["Handling static-sensitive devices" on page 20.](#page-33-0)
- 2. Remove the acoustic attenuation module, if one is installed, from the rear of the BladeCenter unit. See ["Removing an optional acoustic attenuation module" on](#page-39-0) [page 26](#page-39-0) for instructions.

#### **Important:**

- a. If you are removing a functioning power module, make sure that both the ac power LED and the dc power LED on the remaining power module are lit and the power-error LED is *not* lit; otherwise, shut down the operating systems and turn off all blade servers that are supported by the power module that you are removing before you remove it. See ["Power modules"](#page-20-0) [on page 7](#page-20-0) for more information about power-module application. See the documentation that comes with the blade server for instructions for shutting down the blade-server operating system and turning off the blade server.
- b. If you are removing a management module, stop all management-module sessions before you proceed, to avoid unexpected termination of sessions. You can save the management-module configuration file before you remove the management module. See your management-module *User's Guide* for instructions for saving the configuration file.
- 3. If any cables are connected to the module, disconnect them from the module. Review the bay locations in the illustration in ["Rear view" on page 16](#page-29-0) for information about the location of the modules.
- 4. Pull the release handle to the open position. The module moves out of the bay approximately 0.6 cm (0.25 inch).
- 5. Slide the module out of the bay and set it aside. Within 1 minute, place either another module of the same type or a module filler in the bay.
- 6. Replace the acoustic attenuation module, if you removed it in step [2.](#page-36-0)

#### **Installing and removing a blade server**

The BladeCenter unit supports up to 14 high-performance blade servers. Each blade server is an enclosure that contains microprocessors, memory, a control chip set, an I/O bus, Ethernet controllers, hard disk drives, customer interface controls, and connectors for expansion options. To install a blade server in the BladeCenter unit, review the blade-server bay locations in the illustration in ["Front view" on page](#page-27-0) [14.](#page-27-0) To complete installing or removing the blade server, see the documentation that comes with the blade server. See ["Front view" on page 14](#page-27-0) for the locations of the component bays.

**Important:** Reinstalling a blade server into a different bay from the one from which it was removed could have unintended consequences. Some configuration information and update options are established according to the blade-server bay number. You might have to reconfigure the blade server.

If this is the initial installation of a blade server in the BladeCenter unit, you must configure the blade server with the blade-server Configuration/Setup Utility program and install the blade-server operating system. See the documentation that comes with the blade server for instructions.

#### **Installing and removing the blower module**

To install or remove a blower module, see the *Hardware Maintenance Manual and Troubleshooting Guide* for instructions.

## **Installing an optional acoustic attenuation module**

For server environments where noise reduction is essential, you can install the acoustic attenuation module on the BladeCenter unit. The acoustic attenuation module reduces the sound level of the BladeCenter unit to below 6.9 bel. The acoustic attenuation module is installed on the back of the BladeCenter unit, directly covering the blower modules and partially covering the other modules. The system LED panel is replicated on the acoustic attenuation module for visibility.

The following illustration shows how to install an acoustic attenuation module.

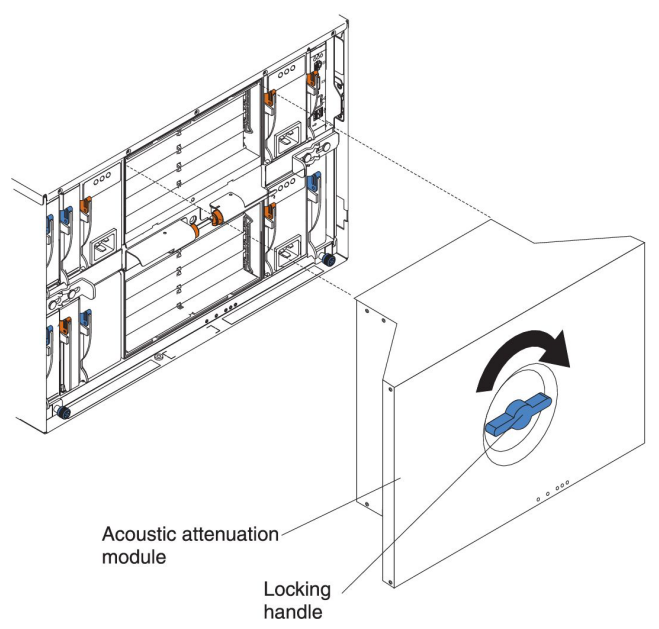

To install an acoustic attenuation module on the BladeCenter unit, complete the following steps:

- 1. Place the acoustic attenuation module over the blower modules, aligning the back corners of the acoustic attenuation module with the guides on the chassis, and pushing the shaft into the hole between the blower modules.
- 2. Rotate the locking handle approximately two turns clockwise until it tightens the acoustic attenuation module firmly into place.

## <span id="page-39-0"></span>**Removing an optional acoustic attenuation module**

The following illustration shows how to remove an acoustic attenuation module.

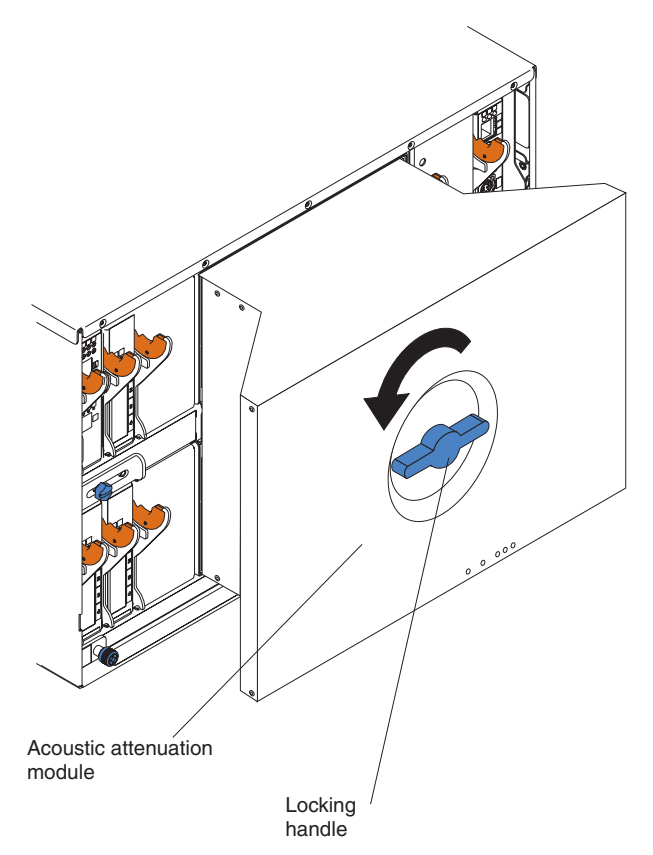

To remove an acoustic attenuation module from the BladeCenter unit, complete the following steps:

- 1. Rotate the locking handle approximately two turns counterclockwise until it stops.
- 2. Carefully pull the acoustic attenuation module away from the BladeCenter unit and set it aside.

## **Completing the installation**

After you connect the cables to the modules and route the cables (if necessary, see the *Rack Installation Instructions* for information about routing the cables), connect power to the BladeCenter unit (if it is not already connected) and verify that it is working correctly, as follows:

- 1. Supply power to the BladeCenter unit by connecting the power-module power cords to a 220-volt power source (a 220-volt PDU that is connected to a 220-volt ac power outlet).
- 2. Make sure that the LEDs on the module indicate that it is operating correctly:
	- The dc power LED and the ac power LED on each power module are lit and the power-error LED is *not* lit.
	- The OK LED on the management module is lit.
	- The OK LED on each I/O module is lit.
- 3. Make sure that the power-on LED on each blade server is lit, either steady or flashing.

See [Chapter 2, "BladeCenter unit power, controls, and indicators," on page 13](#page-26-0) for information about starting the BladeCenter unit and the location of the LEDs on the modules. See the documentation that comes with the blade servers for the location of the LEDs on the blade servers.

# **Chapter 4. Configuration and networking guidelines**

The BladeCenter components are configured and managed through one of the management-module user interfaces or a system-management tool. See your management-module *User's Guide* and *Command Line Interface Reference Guide* for instructions.

## **Configuring the BladeCenter unit**

The following sections provide information about configuring the components in the Bladecenter unit.

- "Configuring the management module"
- "Configuring I/O modules"
- "Configuring blade servers"

### **Configuring the management module**

All management modules are preconfigured with a static IP address. You can use the management module to assign a new static IP address. To establish connectivity, the management module attempts to use Dynamic Host Configuration Protocol (DHCP) to acquire its initial IP address for the management module Ethernet port. If DHCP is not installed or enabled and fails, the management module uses the static IP address. Use the management module to configure other BladeCenter component settings, such as user accounts or DHCP. See your management-module *User's Guide* or *Command Line Interface Reference Guide* for instructions.

## **Configuring I/O modules**

You must install and configure at least one external (in-band) port on an Ethernet switch module in I/O-module bay 1 or 2 to communicate with the Ethernet controllers that are integrated in each blade server. See your management-module *User's Guide* and *Command Line Interface Reference Guide* for information about configuring external ports on I/O modules. For I/O-device settings, see the documentation that comes with your I/O device.

**Note:** If a pass-thru module is installed in I/O-module bay 1 or 2, you must configure the network switch that the pass-thru module is connected to; see the documentation that comes with the network switch.

#### **Configuring blade servers**

To achieve blade-server redundancy, you must configure the Ethernet controllers in one or more blade servers for failover. When failover occurs on a blade server, the secondary Ethernet controller takes over network communications, using the I/O module that is associated with that controller. Install a pair of Ethernet switches in I/O-module bays 1 and 2, and then configure them and your network infrastructure so that they can direct traffic to the same destinations. You can also install a pass-thru module that is connected to an external Ethernet switch in either or both of these I/O-module bays. See the documentation that comes with your blade server and operating system for instructions.

## **BladeCenter networking guidelines**

Make sure that the network infrastructure is configured before you connect the BladeCenter unit to a LAN switch or similar network device.

**Note:** After failover, you might not be able to establish a network connection to the management module for 5 minutes.

Each blade server has two independent Ethernet controllers, each with its own MAC address and a dedicated 1000-Mbps link to one of the switch modules in I/O module bays 1 and 2. There is no internal data path between the two switches within the BladeCenter unit; an external network device is required for data packets to flow from one internal switch to the other.

The management module has a separate internal 100-Mbps link to each switch. These links are for internal management and control only. No data packets are allowed to flow from application programs on the blade servers to the management module over this path.

# **Chapter 5. IBM Director**

This chapter provides information about IBM Director, a workgroup-hardwaremanagement tool that you can use to centrally manage IBM servers.

With IBM Director, a network administrator can perform the following tasks:

- View the hardware configuration of remote systems, in detail
- Monitor the usage and performance of critical components, such as microprocessors, disks, and memory
- Centrally manage individual or large groups of IBM and non-IBM Intel-processor-based servers, desktop computers, workstations, and mobile computers on a variety of platforms

IBM Director provides a comprehensive entry-level workgroup hardware manager. It includes the following key features:

- Advanced self-management capabilities for maximum system availability.
- v Multiple operating-system platform support, including Microsoft Windows 2000 Server, Windows XP Professional, Red Hat Linux, SUSE LINUX, and Novell NetWare. For a complete list of operating systems that support IBM Director, see the IBM Director Compatibility Document. This document is in PDF at [http://www.ibm.com/servers/eserver/xseries/systems\\_management/sys\\_migration/](http://www.ibm.com/servers/eserver/xseries/systems_management/sys_migration/ibmdiragent.html) [ibmdiragent.html.](http://www.ibm.com/servers/eserver/xseries/systems_management/sys_migration/ibmdiragent.html) It is updated every 6 to 8 weeks.
- Support for IBM and non-IBM servers, desktop computers, workstations, and mobile computers.
- Support for systems-management industry standards.
- Integration into leading workgroup and enterprise systems-management environments.
- Ease of use, training, and setup.

IBM Director also provides an extensible platform that supports advanced BladeCenter tools that are designed to reduce the total cost of managing and supporting networked systems. By deploying IBM Director, you can achieve reductions in ownership costs through the following benefits:

- Reduced downtime
- Increased productivity of IT personnel and users
- Reduced service and support costs

For more information about IBM Director, see the documentation on the *IBM Director* CD that comes with the BladeCenter unit, the IBM Director Information Center at [http://publib.boulder.ibm.com/infocenter/eserver/v1r2/topic/diricinfo](http://publib.boulder.ibm.com/infocenter/eserver/v1r2/topic/diricinfo/fgm0_main.htm) [/fgm0\\_main.htm,](http://publib.boulder.ibm.com/infocenter/eserver/v1r2/topic/diricinfo/fgm0_main.htm) and the IBM xSeries Systems Management web page at [http://www.ibm.com/servers/eserver/xseries/systems\\_management](http://www.ibm.com/servers/eserver/xseries/systems_management/xseries_sm.html) [/xseries\\_sm.html,](http://www.ibm.com/servers/eserver/xseries/systems_management/xseries_sm.html) which present an overview of IBM Systems Management and IBM Director.

# **Chapter 6. Shared BladeCenter resources**

The BladeCenter unit provides resources that are available to most blade servers at all times, such as power modules, cooling, system management, and network I/O modules; no user intervention is required. Some resources are selectable for use by a single blade server at a time, such as the media tray (CD/DVD drive, and USB connector) or the keyboard-video-mouse (KVM). You can select the resources for a blade server in the following ways:

Most blade servers have two selection buttons on the front of the blade server:  $CD$ 

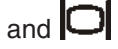

You can use the management-module web interface to enable or disable the select buttons on the blade servers and change ownership of the media tray or the KVM (**Blade Tasks → Remote Control**).

The monitor that is attached to the management module shows the video output from the blade server that is the current owner of the KVM. When there is no actively selected video from any blade server, the video from blade server 14 is routed to the management module. While the management module is restarting, there is temporarily no current KVM owner. The video from blade server 14 is displayed on the monitor briefly until the management module uses its NVRAM values to reestablish ownership of the KVM and media tray. After that, the video from the blade server that is the current KVM owner is displayed on the monitor.

- To switch the KVM to a specific blade server, press the  $\Box$  button on that blade server.
- To switch the media tray to a specific blade server, press the  $\mathsf{CD}$  button on that blade server.

The management module immediately assigns the resource to the blade server that is requesting it. Some blade servers do not support a KVM.

On a keyboard that is directly attached to the management module, you can press keyboard keys in the following sequence to switch KVM control between blade servers:

#### **NumLock NumLock blade\_server\_number** Enter

Where blade\_server\_number is the two-digit number for the blade bay in which the blade server is installed. When using some keyboards, such as the 28L3644 (37L0888) keyboard, you must hold down the Shift key while you enter this key sequence.

It can take up to 20 seconds for the operating system in the switched-to blade server to recognize the media tray or the KVM. If you install Microsoft Windows 2000 on a blade server while it is not the current owner of the media tray or the KVM, the first time the blade server requests ownership after the operating system has been installed, it can take up to 1 minute for the operating system to recognize the devices (this is a one-time-only occurrence).

**Note:** The operating system in the blade server must provide USB support for the blade server to recognize and use the media tray. The BladeCenter unit uses USB for internal communication with these devices.

**Attention:** Do not switch ownership of the media tray to another blade server while using a media tray drive or the USB port. The data might become corrupted. The LEDs on the drive or attached USB device are not lit.

# **Chapter 7. Solving problems**

This section provides basic troubleshooting information to help you solve some common problems that might occur while you are setting up your BladeCenter unit.

If you cannot locate and correct the problem using the information in this section, see the *Hardware Maintenance Manual and Troubleshooting Guide* for more information.

#### **Diagnostic tools overview**

The following tools are available to help you diagnose and solve hardware-related problems:

v **Troubleshooting tables**

These tables list problem symptoms and steps to correct the problems. See "Troubleshooting tables" for more information.

v **Diagnostic programs and error messages**

The built-in self-test (BIST) program checks the BladeCenter unit during startup and generates error messages if problems are found. See the *Hardware Maintenance Manual and Troubleshooting Guide* for more information.

v **Diagnostic LEDs**

Use the diagnostic LEDs to identify system errors quickly. The diagnostic LEDs consist of the LEDs on the front and rear of the BladeCenter unit and on the front of the modules and blade servers. See ["BladeCenter components, controls, and](#page-27-0) [LEDs" on page 14.](#page-27-0)

#### **Troubleshooting tables**

You can use the troubleshooting tables to find solutions to problems that have identifiable symptoms.

**Note:** The symptoms for monitor, keyboard, and mouse apply only to the devices that are connected to the management module; they do not apply to the remote console.

See the *Hardware Maintenance Manual and Troubleshooting Guide* for more detailed information about testing the BladeCenter unit. If you have run the diagnostic tests or if running the tests does not reveal the problem, call for service.

**Attention:** If diagnostic error messages appear that are not listed in the *Hardware Maintenance Manual and Troubleshooting Guide*, make sure that your BladeCenter unit has the latest level of firmware code installed.

If you have just added a new optional devices and your system is not working, complete the following procedure before using the troubleshooting tables:

- 1. Remove the device that you just added.
- 2. Run the diagnostic tests to determine whether the system is running correctly.
- 3. Reinstall the new device.

## **Monitor problems**

**Note:** The monitor screen remains blank until the monitor is directed to a blade server that is turned on; this is normal behavior.

Some IBM monitors have their own self-tests. If you suspect a problem with your monitor, see the information that comes with the monitor for instructions for testing and adjusting the monitor. If you cannot diagnose the problem, call for service.

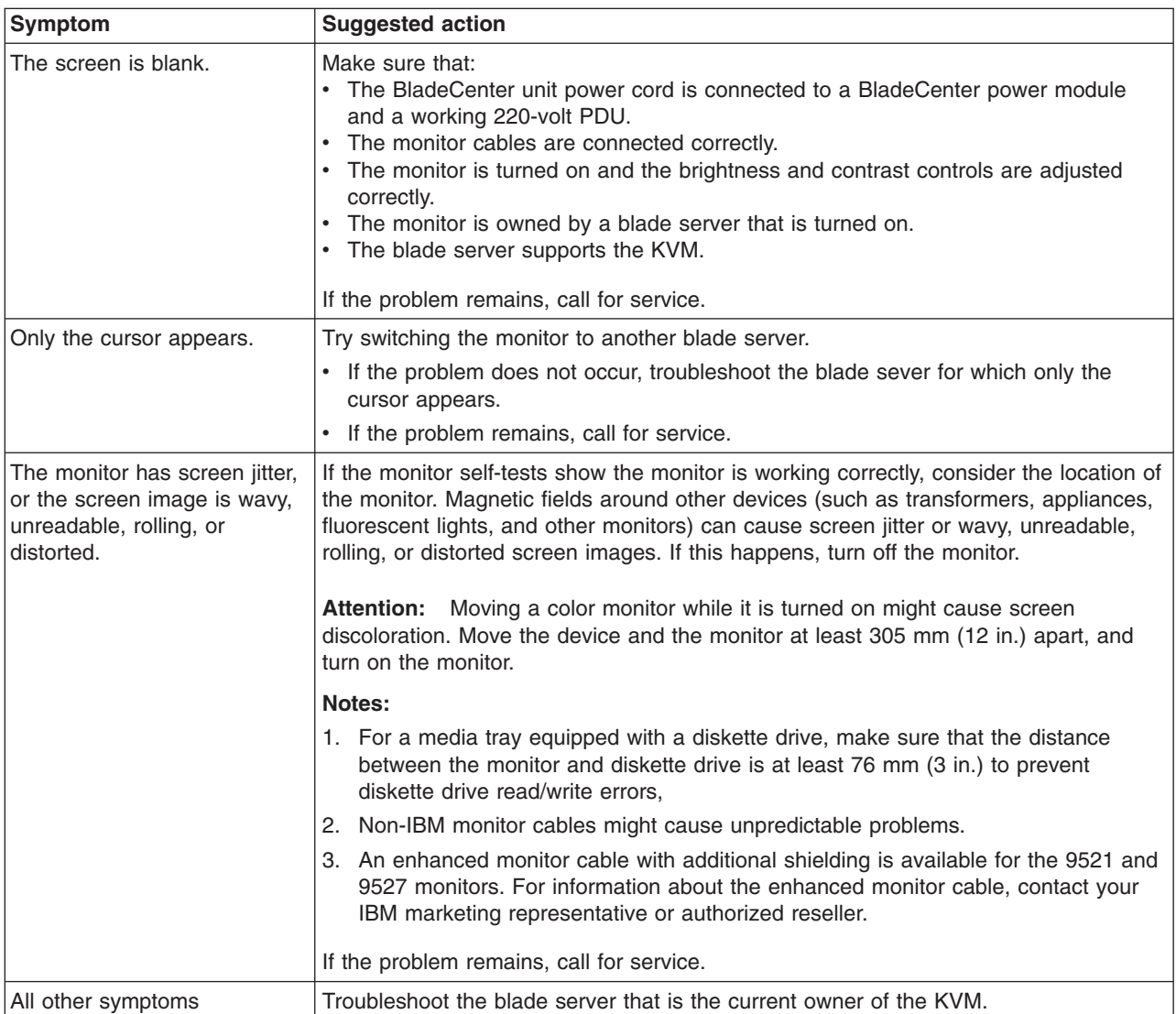

# **Power problems**

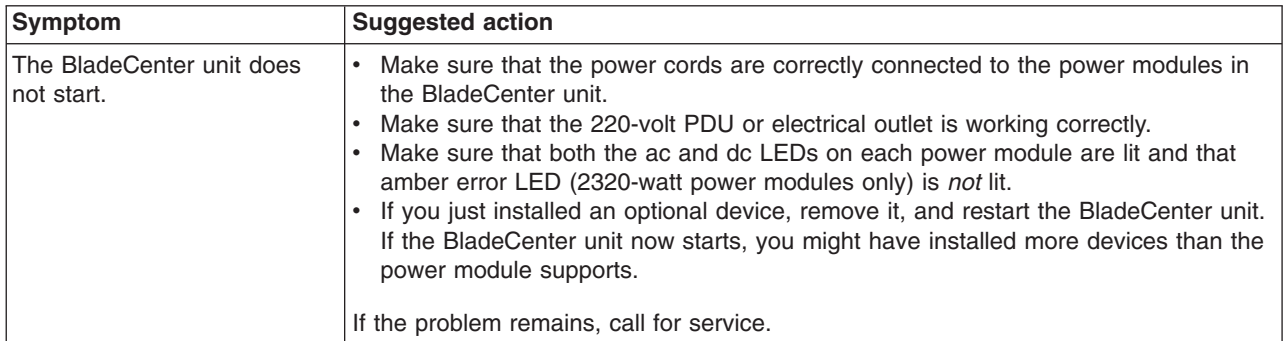

# **Management-module problems**

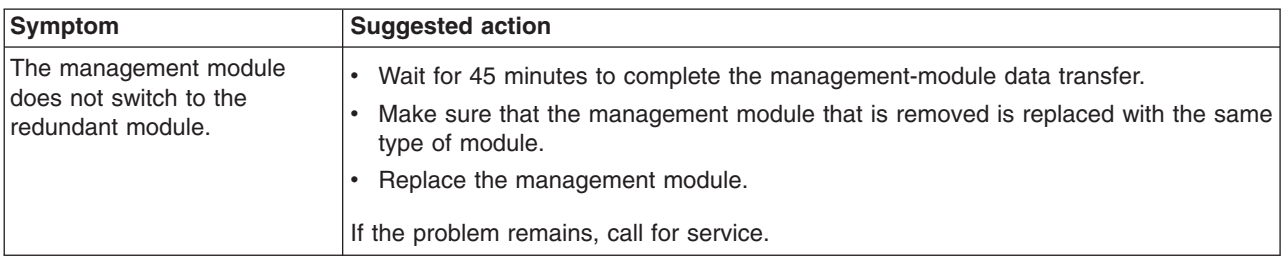

# **Media tray problems**

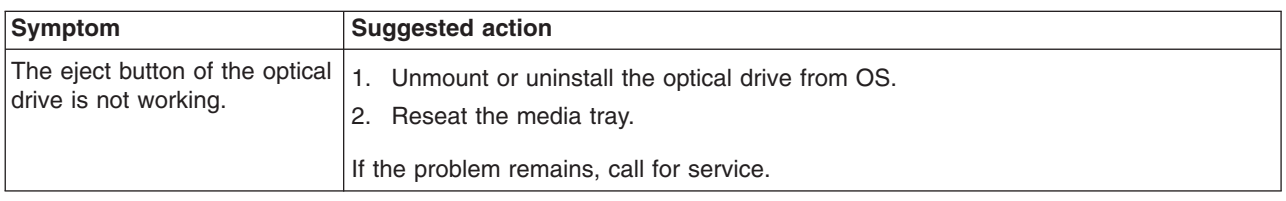

# **Blower module problems**

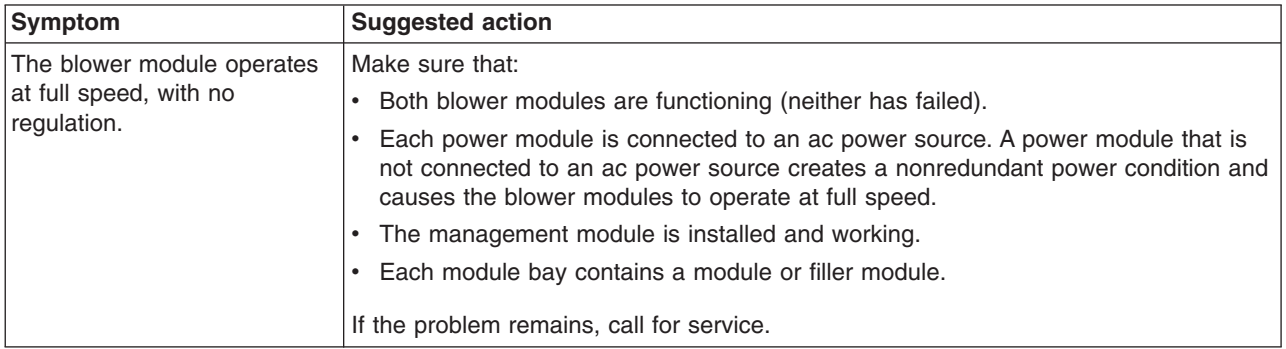

# **Optional device problems**

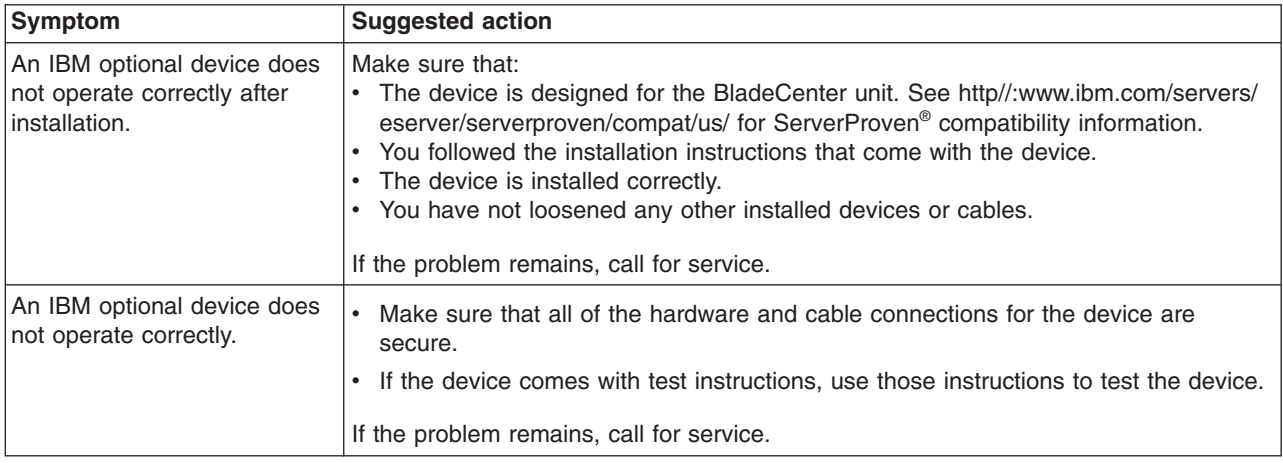

## **LEDs**

On the BladeCenter system, the diagnostic LEDs consist of the LEDs on the front and rear of the BladeCenter unit and on the front of the modules and blade servers. If the front or rear system-error LED of the BladeCenter unit is lit, one or more error LEDs on the BladeCenter components also might be lit. These LEDs help identify the cause of the problem.

## **Diagnosing problems using diagnostic LEDs**

To identify the component that is causing the error, locate the lit error LED on that component.

The following example shows how to use the LEDs to diagnose a system error:

- 1. Note that the BladeCenter system-error LED is lit on the system LED panel.
- 2. Locate the module or blade server that also has a lit error LED (see ["BladeCenter components, controls, and LEDs" on page 14](#page-27-0) for the location of error LEDs; see the documentation that comes with your blade server for the location of error LEDs on the blade server).
	- If the component is a module, replace the module.
	- If the component is a blade server with its system-error LED lit, follow the instructions in the documentation that comes with the blade server to isolate and correct the problem.

## **Diagnostic LEDs**

The LEDs on the system LED panel are lit when certain system errors occur. If an LED on your BladeCenter unit is lit, use the following table to help determine the cause of the error and the action you should take. For a description of the individual LED conditions, see the documentation for your management module and I/O modules.

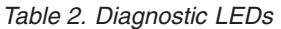

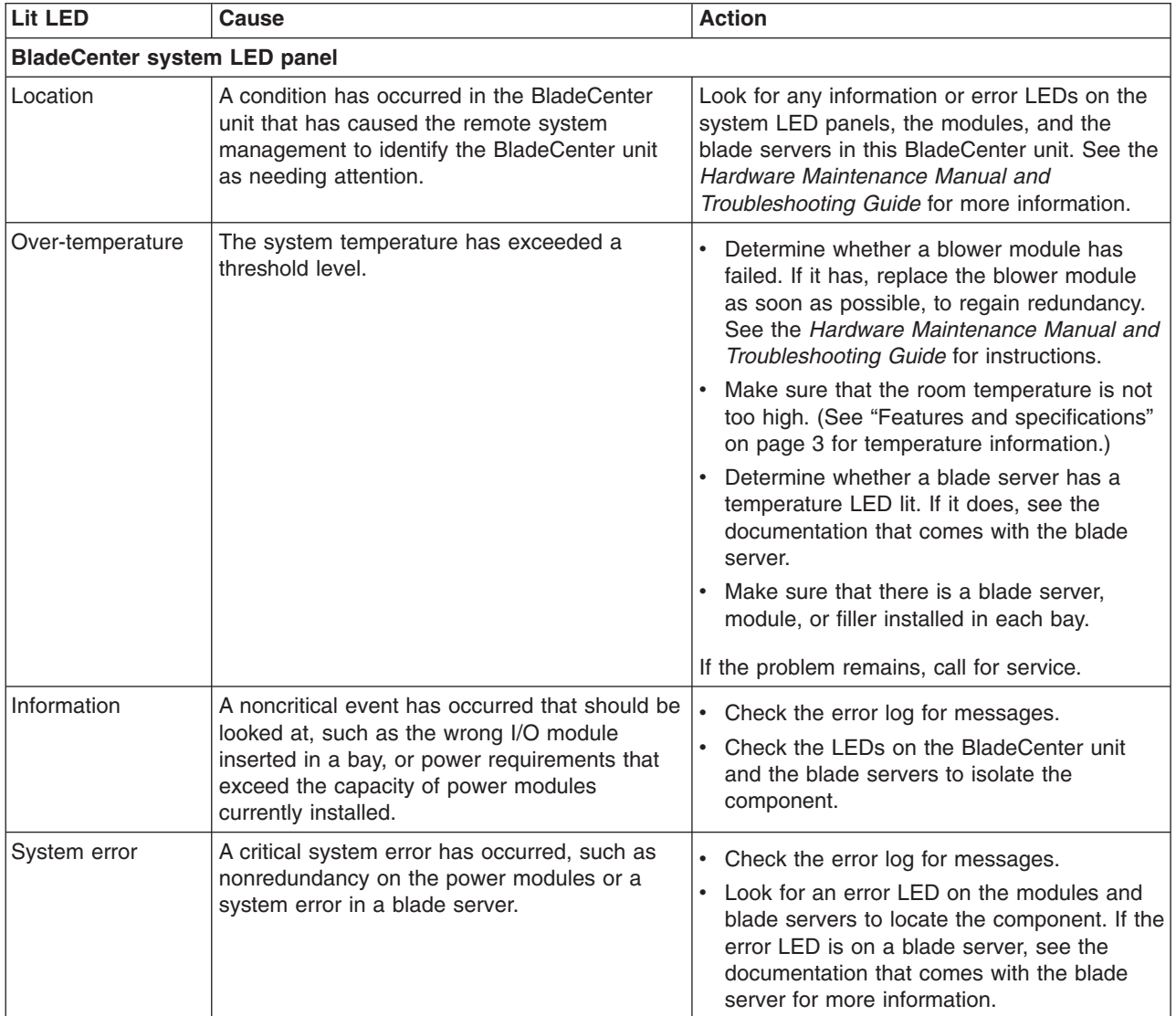

# **Appendix A. BladeCenter management module configuration worksheet**

Use the worksheets in this appendix to record the information for configuring the management module in your BladeCenter unit. Information about using the worksheet is provided in the *Management Module User's Guide* for your management-module type.

#### **General settings**

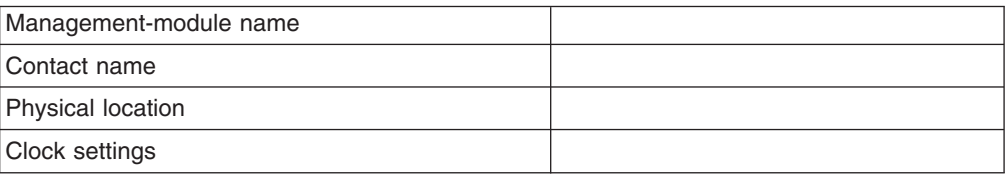

#### **Login profiles**

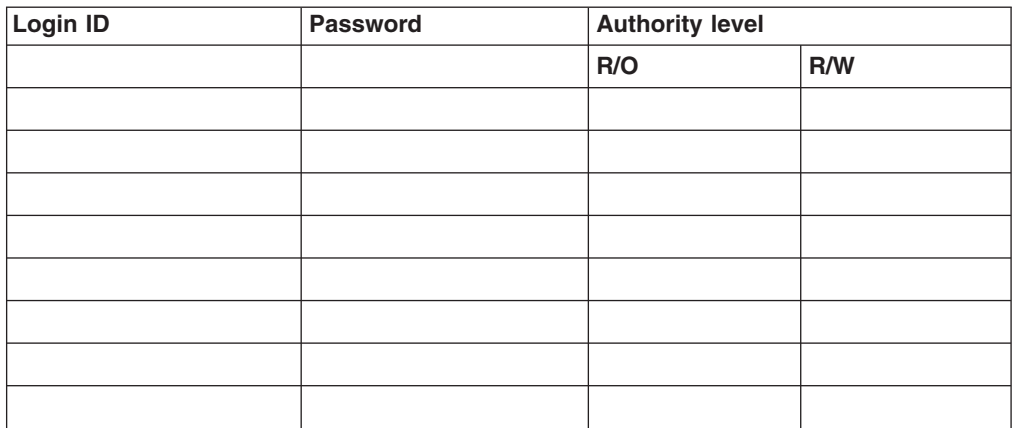

#### **External network interface (eth0)**

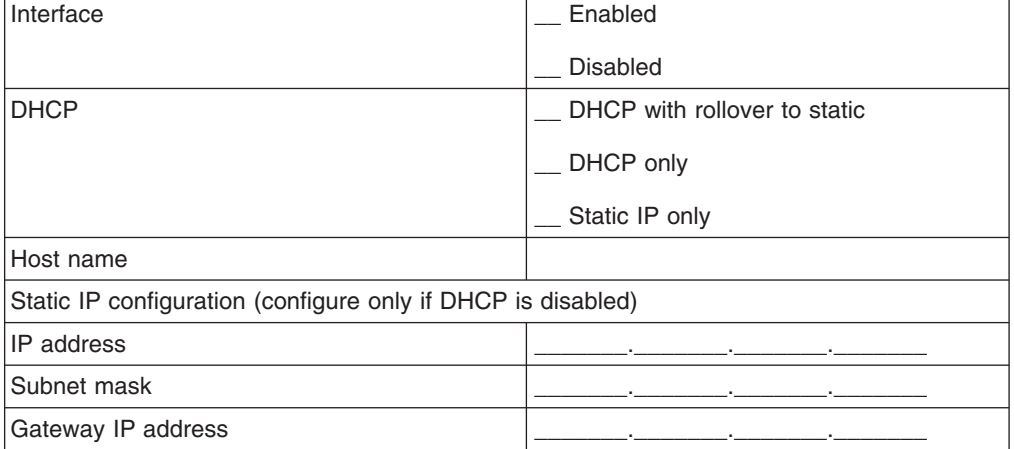

#### **Internal network interface (eth1)**

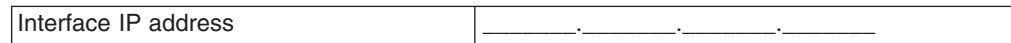

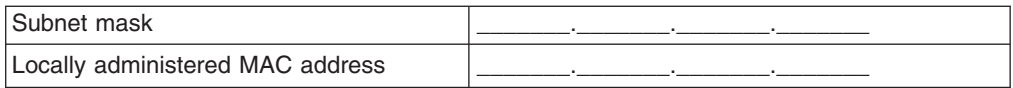

#### **Alerts**

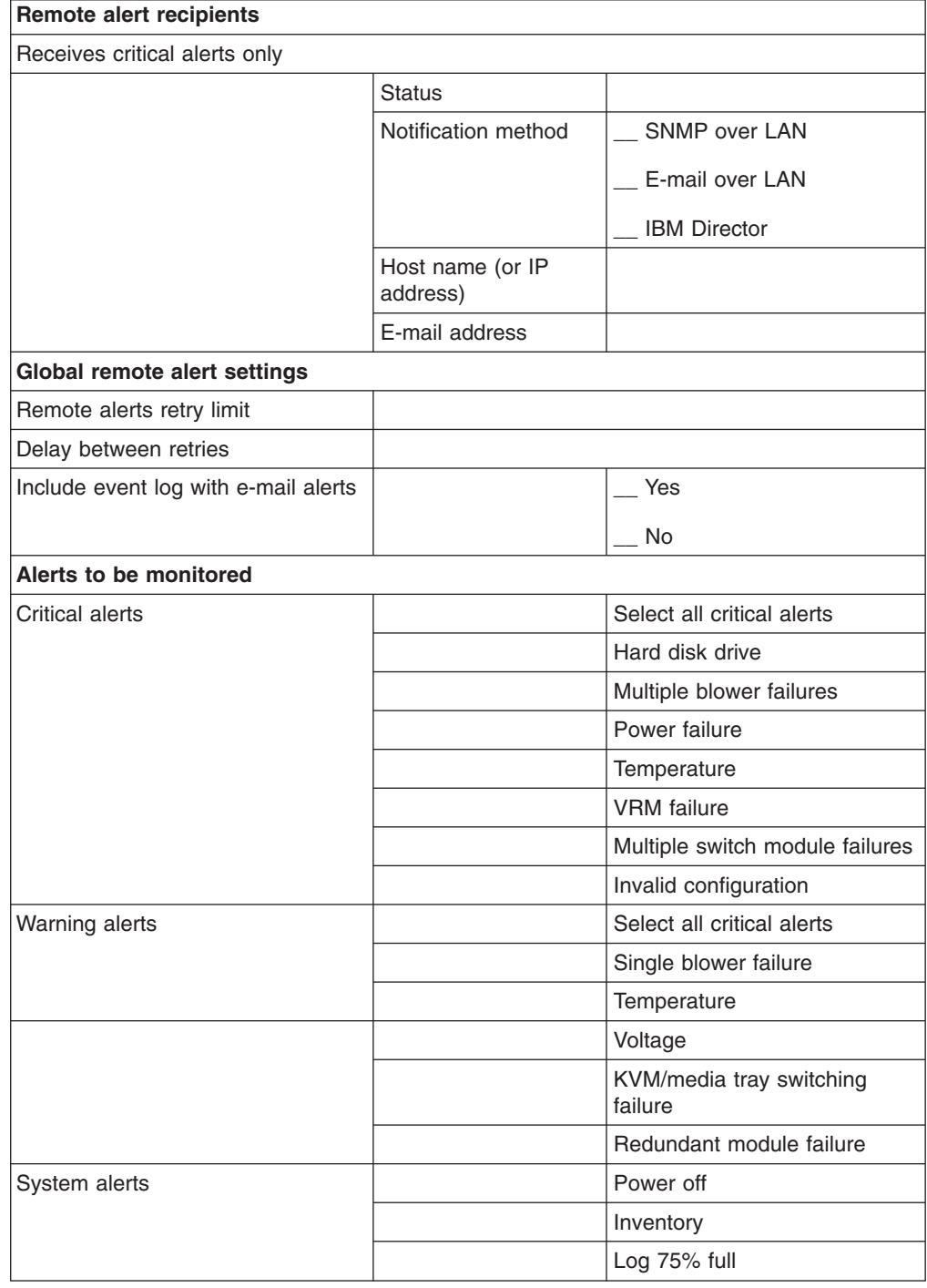

#### **Network protocols**

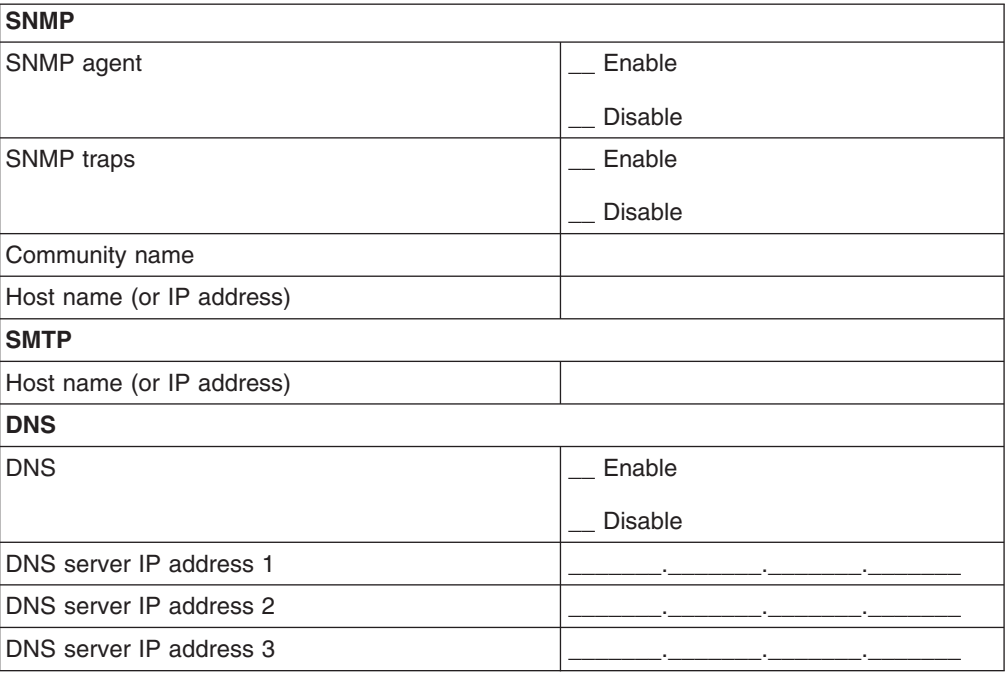

#### **Security**

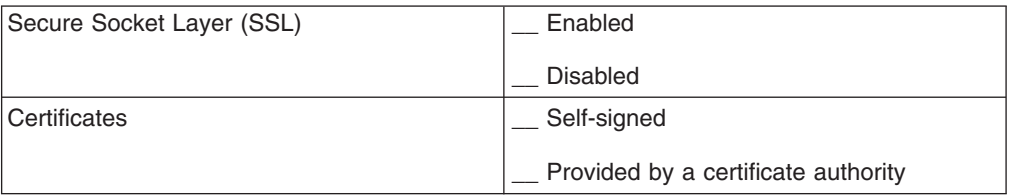

# **Appendix B. Getting help and technical assistance**

If you need help, service, or technical assistance or just want more information about IBM products, you will find a wide variety of sources available from IBM to assist you. Use this information to obtain additional information about IBM and IBM products, determine what to do if you experience a problem with your IBM system or optional device, and determine whom to call for service, if it is necessary.

### **Before you call**

Before you call, make sure that you have taken these steps to try to solve the problem yourself:

- Check all cables to make sure that they are connected.
- Check the power switches to make sure that the system and any optional devices are turned on.
- Check for updated firmware and operating-system device drivers for your IBM product. The IBM Warranty terms and conditions state that you, the owner of the IBM product, are responsible for maintaining and updating all software and firmware for the product (unless it is covered by an additional maintenance contract). Your IBM service technician will request that you upgrade your software and firmware if the problem has a documented solution within a software upgrade.
- If you have installed new hardware or software in your environment, check [http://www.ibm.com/systems/info/x86servers/serverproven/compat/us/](http://www.ibm.com/servers/eserver/serverproven/compat/us/) to make sure that the hardware and software is supported by your IBM product.
- v Go to<http://www.ibm.com/supportportal/> to check for information to help you solve the problem.
- Gather the following information to provide to IBM Support. This data will help IBM Support quickly provide a solution to your problem and ensure that you receive the level of service for which you might have contracted.
	- Hardware and Software Maintenance agreement contract numbers, if applicable
	- Machine type number (IBM 4-digit machine identifier)
	- Model number
	- Serial number
	- Current system UEFI and firmware levels
	- Other pertinent information such as error messages and logs
- Go to [http://www.ibm.com/support/entry/portal/Open\\_service\\_request/](http://www.ibm.com/support/entry/portal/Open_service_request/) to submit an Electronic Service Request. Submitting an Electronic Service Request will start the process of determining a solution to your problem by making the pertinent information available to IBM Support quickly and efficiently. IBM service technicians can start working on your solution as soon as you have completed and submitted an Electronic Service Request.

You can solve many problems without outside assistance by following the troubleshooting procedures that IBM provides in the online help or in the documentation that is provided with your IBM product. The documentation that comes with IBM systems also describes the diagnostic tests that you can perform. Most systems, operating systems, and programs come with documentation that

contains troubleshooting procedures and explanations of error messages and error codes. If you suspect a software problem, see the documentation for the operating system or program.

## **Using the documentation**

Information about your IBM system and preinstalled software, if any, or optional device is available in the documentation that comes with the product. That documentation can include printed documents, online documents, readme files, and help files. See the troubleshooting information in your system documentation for instructions for using the diagnostic programs. The troubleshooting information or the diagnostic programs might tell you that you need additional or updated device drivers or other software. IBM maintains pages on the World Wide Web where you can get the latest technical information and download device drivers and updates. To access these pages, go to [http://www.ibm.com/supportportal/.](http://www.ibm.com/supportportal/) Also, some documents are available through the IBM Publications Center at [http://www.ibm.com/shop/publications/order/.](http://www.ibm.com/shop/publications/order/)

## **Getting help and information from the World Wide Web**

On the World Wide Web, up-to-date information about IBM systems, optional devices, services, and support is available at [http://www.ibm.com/supportportal/.](http://www.ibm.com/supportportal/) The address for IBM System  $x^{\circledast}$  information is [http://www.ibm.com/systems/x/.](http://www.ibm.com/systems/x/) The address for IBM BladeCenter® information is [http://www.ibm.com/systems/](http://www.ibm.com/systems/bladecenter/) [bladecenter/.](http://www.ibm.com/systems/bladecenter/) The address for IBM IntelliStation® information is [http://www.ibm.com/systems/intellistation/.](http://www.ibm.com/intellistation/)

## **How to send Dynamic System Analysis data to IBM**

Use the IBM Enhanced Customer Data Repository to send diagnostic data to IBM. Before you send diagnostic data to IBM, read the terms of use at [http://www.ibm.com/de/support/ecurep/terms.html.](http://www.ibm.com/de/support/ecurep/terms.html)

You can use any of the following methods to send diagnostic data to IBM:

- v **Standard upload:** [http://www.ibm.com/de/support/ecurep/send\\_http.html](http://www.ibm.com/de/support/ecurep/send_http.html)
- v **Standard upload with the system serial number:** [http://www.ecurep.ibm.com/](http://www.ecurep.ibm.com/app/upload_hw) [app/upload\\_hw](http://www.ecurep.ibm.com/app/upload_hw)
- **Secure upload:** [http://www.ibm.com/de/support/ecurep/send\\_http.html#secure](http://www.ibm.com/de/support/ecurep/send_http.html#secure)
- v **Secure upload with the system serial number:** [https://www.ecurep.ibm.com/](https://www.ecurep.ibm.com/app/upload_hw) [app/upload\\_hw](https://www.ecurep.ibm.com/app/upload_hw)

#### **Creating a personalized support web page**

At [http://www.ibm.com/support/mynotifications/,](http://www.ibm.com/support/mysupport/) you can create a personalized support web page by identifying IBM products that are of interest to you. From this personalized page, you can subscribe to weekly email notifications about new technical documents, search for information and downloads, and access various administrative services.

#### **Software service and support**

Through IBM Support Line, you can get telephone assistance, for a fee, with usage, configuration, and software problems with your IBM products. For information about which products are supported by Support Line in your country or region, see [http://www.ibm.com/services/supline/products/.](http://www.ibm.com/services/supline/products/)

For more information about Support Line and other IBM services, see [http://www.ibm.com/services/,](http://www.ibm.com/services/) or see<http://www.ibm.com/planetwide/> for support telephone numbers. In the U.S. and Canada, call 1-800-IBM-SERV (1-800-426-7378).

### **Hardware service and support**

You can receive hardware service through your IBM reseller or IBM Services. To locate a reseller authorized by IBM to provide warranty service, go to <http://www.ibm.com/partnerworld/> and click **Find Business Partners** on the right side of the page. For IBM support telephone numbers, see [http://www.ibm.com/](http://www.ibm.com/planetwide/) [planetwide/.](http://www.ibm.com/planetwide/) In the U.S. and Canada, call 1-800-IBM-SERV (1-800-426-7378).

In the U.S. and Canada, hardware service and support is available 24 hours a day, 7 days a week. In the U.K., these services are available Monday through Friday, from 9 a.m. to 6 p.m.

#### **IBM Taiwan product service**

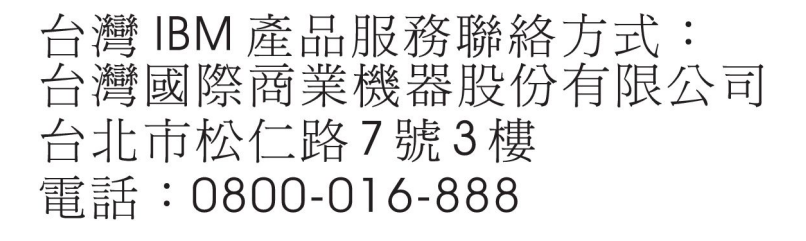

IBM Taiwan product service contact information: IBM Taiwan Corporation 3F, No 7, Song Ren Rd. Taipei, Taiwan Telephone: 0800-016-888

# **Appendix C. Notices**

This information was developed for products and services offered in the U.S.A.

IBM may not offer the products, services, or features discussed in this document in other countries. Consult your local IBM representative for information on the products and services currently available in your area. Any reference to an IBM product, program, or service is not intended to state or imply that only that IBM product, program, or service may be used. Any functionally equivalent product, program, or service that does not infringe any IBM intellectual property right may be used instead. However, it is the user's responsibility to evaluate and verify the operation of any non-IBM product, program, or service.

IBM may have patents or pending patent applications covering subject matter described in this document. The furnishing of this document does not give you any license to these patents. You can send license inquiries, in writing, to:

*IBM Director of Licensing IBM Corporation North Castle Drive Armonk, NY 10504-1785 U.S.A.*

INTERNATIONAL BUSINESS MACHINES CORPORATION PROVIDES THIS PUBLICATION "AS IS" WITHOUT WARRANTY OF ANY KIND, EITHER EXPRESS OR IMPLIED, INCLUDING, BUT NOT LIMITED TO, THE IMPLIED WARRANTIES OF NON-INFRINGEMENT, MERCHANTABILITY OR FITNESS FOR A PARTICULAR PURPOSE. Some states do not allow disclaimer of express or implied warranties in certain transactions, therefore, this statement may not apply to you.

This information could include technical inaccuracies or typographical errors. Changes are periodically made to the information herein; these changes will be incorporated in new editions of the publication. IBM may make improvements and/or changes in the product(s) and/or the program(s) described in this publication at any time without notice.

Any references in this information to non-IBM websites are provided for convenience only and do not in any manner serve as an endorsement of those websites. The materials at those websites are not part of the materials for this IBM product, and use of those websites is at your own risk.

IBM may use or distribute any of the information you supply in any way it believes appropriate without incurring any obligation to you.

## **Trademarks**

IBM, the IBM logo, and ibm.com are trademarks of International Business Machines Corp., registered in many jurisdictions worldwide. Other product and service names might be trademarks of IBM or other companies. A current list of IBM trademarks is available on the web at "Copyright and trademark information" at [http://www.ibm.com/legal/copytrade.shtml.](http://www.ibm.com/legal/copytrade.shtml)

Adobe and PostScript are either registered trademarks or trademarks of Adobe Systems Incorporated in the United States and/or other countries.

Cell Broadband Engine is a trademark of Sony Computer Entertainment, Inc., in the United States, other countries, or both and is used under license therefrom.

Intel, Intel Xeon, Itanium, and Pentium are trademarks or registered trademarks of Intel Corporation or its subsidiaries in the United States and other countries.

Java and all Java-based trademarks and logos are trademarks or registered trademarks of Oracle and/or its affiliates.

Linux is a registered trademark of Linus Torvalds in the United States, other countries, or both.

Microsoft, Windows, and Windows NT are trademarks of Microsoft Corporation in the United States, other countries, or both.

UNIX is a registered trademark of The Open Group in the United States and other countries.

#### **Important notes**

Processor speed indicates the internal clock speed of the microprocessor; other factors also affect application performance.

CD or DVD drive speed is the variable read rate. Actual speeds vary and are often less than the possible maximum.

When referring to processor storage, real and virtual storage, or channel volume, KB stands for 1024 bytes, MB stands for 1 048 576 bytes, and GB stands for 1 073 741 824 bytes.

When referring to hard disk drive capacity or communications volume, MB stands for 1 000 000 bytes, and GB stands for 1 000 000 000 bytes. Total user-accessible capacity can vary depending on operating environments.

Maximum internal hard disk drive capacities assume the replacement of any standard hard disk drives and population of all hard disk drive bays with the largest currently supported drives that are available from IBM.

Maximum memory might require replacement of the standard memory with an optional memory module.

Each solid-state memory cell has an intrinsic, finite number of write cycles that the cell can incur. Therefore, a solid-state device has a maximum number of write cycles that it can be subjected to, expressed as "total bytes written" (TBW). A device that has exceeded this limit might fail to respond to system-generated commands or might be incapable of being written to. IBM is not responsible for replacement of a device that has exceeded its maximum guaranteed number of program/erase cycles, as documented in the Official Published Specifications for the device.

IBM makes no representation or warranties regarding non-IBM products and services that are ServerProven, including but not limited to the implied warranties of merchantability and fitness for a particular purpose. These products are offered and warranted solely by third parties.

IBM makes no representations or warranties with respect to non-IBM products. Support (if any) for the non-IBM products is provided by the third party, not IBM.

Some software might differ from its retail version (if available) and might not include user manuals or all program functionality.

### **Particulate contamination**

**Attention:** Airborne particulates (including metal flakes or particles) and reactive gases acting alone or in combination with other environmental factors such as humidity or temperature might pose a risk to the server that is described in this document. Risks that are posed by the presence of excessive particulate levels or concentrations of harmful gases include damage that might cause the server to malfunction or cease functioning altogether. This specification sets forth limits for particulates and gases that are intended to avoid such damage. The limits must not be viewed or used as definitive limits, because numerous other factors, such as temperature or moisture content of the air, can influence the impact of particulates or environmental corrosives and gaseous contaminant transfer. In the absence of specific limits that are set forth in this document, you must implement practices that maintain particulate and gas levels that are consistent with the protection of human health and safety. If IBM determines that the levels of particulates or gases in your environment have caused damage to the server, IBM may condition provision of repair or replacement of servers or parts on implementation of appropriate remedial measures to mitigate such environmental contamination. Implementation of such remedial measures is a customer responsibility.

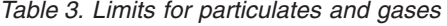

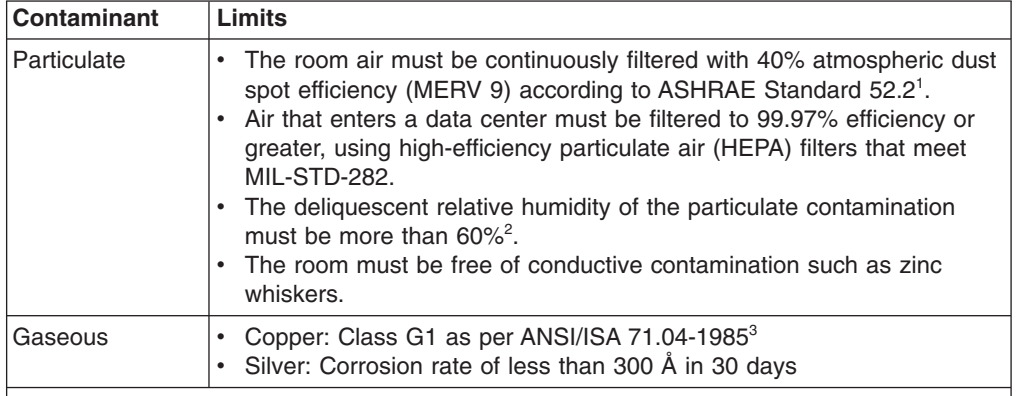

<sup>1</sup> ASHRAE 52.2-2008 - *Method of Testing General Ventilation Air-Cleaning Devices for Removal Efficiency by Particle Size*. Atlanta: American Society of Heating, Refrigerating and Air-Conditioning Engineers, Inc.

 $2$  The deliquescent relative humidity of particulate contamination is the relative humidity at which the dust absorbs enough water to become wet and promote ionic conduction.

<sup>3</sup> ANSI/ISA-71.04-1985. *Environmental conditions for process measurement and control systems: Airborne contaminants*. Instrument Society of America, Research Triangle Park, North Carolina, U.S.A.

### **Documentation format**

The publications for this product are in Adobe Portable Document Format (PDF) and should be compliant with accessibility standards. If you experience difficulties when you use the PDF files and want to request a web-based format or accessible PDF document for a publication, direct your mail to the following address:

*Information Development IBM Corporation 205/A015 3039 E. Cornwallis Road P.O. Box 12195 Research Triangle Park, North Carolina 27709-2195 U.S.A.*

In the request, be sure to include the publication part number and title.

When you send information to IBM, you grant IBM a nonexclusive right to use or distribute the information in any way it believes appropriate without incurring any obligation to you.

#### **Telecommunication regulatory statement**

This product may not be certified in your country for connection by any means whatsoever to interfaces of public telecommunications networks. Further certification may be required by law prior to making any such connection. Contact an IBM representative or reseller for any questions.

### **Electronic emission notices**

When you attach a monitor to the equipment, you must use the designated monitor cable and any interference suppression devices that are supplied with the monitor.

### **Federal Communications Commission (FCC) statement**

**Note:** This equipment has been tested and found to comply with the limits for a Class A digital device, pursuant to Part 15 of the FCC Rules. These limits are designed to provide reasonable protection against harmful interference when the equipment is operated in a commercial environment. This equipment generates, uses, and can radiate radio frequency energy and, if not installed and used in accordance with the instruction manual, may cause harmful interference to radio communications. Operation of this equipment in a residential area is likely to cause harmful interference, in which case the user will be required to correct the interference at his own expense.

Properly shielded and grounded cables and connectors must be used in order to meet FCC emission limits. IBM is not responsible for any radio or television interference caused by using other than recommended cables and connectors or by unauthorized changes or modifications to this equipment. Unauthorized changes or modifications could void the user's authority to operate the equipment.

This device complies with Part 15 of the FCC Rules. Operation is subject to the following two conditions: (1) this device may not cause harmful interference, and (2) this device must accept any interference received, including interference that may cause undesired operation.

#### **Industry Canada Class A emission compliance statement**

This Class A digital apparatus complies with Canadian ICES-003.

#### **Avis de conformité à la réglementation d'Industrie Canada**

Cet appareil numérique de la classe A est conforme à la norme NMB-003 du Canada.

### **Australia and New Zealand Class A statement**

**Attention:** This is a Class A product. In a domestic environment this product may cause radio interference in which case the user may be required to take adequate measures.

## **European Union EMC Directive conformance statement**

This product is in conformity with the protection requirements of EU Council Directive 2004/108/EC on the approximation of the laws of the Member States relating to electromagnetic compatibility. IBM cannot accept responsibility for any failure to satisfy the protection requirements resulting from a nonrecommended modification of the product, including the fitting of non-IBM option cards.

**Attention:** This is an EN 55022 Class A product. In a domestic environment this product may cause radio interference in which case the user may be required to take adequate measures.

Responsible manufacturer: International Business Machines Corp. New Orchard Road Armonk, New York 10504 914-499-1900

European Community contact: IBM Deutschland GmbH Technical Regulations, Department M372 IBM-Allee 1, 71139 Ehningen, Germany Telephone: +49 7032 15 2941 Email: lugi@de.ibm.com

## **Germany Class A statement**

**Deutschsprachiger EU Hinweis:**

#### **Hinweis für Geräte der Klasse A EU-Richtlinie zur Elektromagnetischen Verträglichkeit**

Dieses Produkt entspricht den Schutzanforderungen der EU-Richtlinie 2004/108/EG zur Angleichung der Rechtsvorschriften über die elektromagnetische Verträglichkeit in den EU-Mitgliedsstaaten und hält die Grenzwerte der EN 55022 Klasse A ein.

Um dieses sicherzustellen, sind die Geräte wie in den Handbüchern beschrieben zu installieren und zu betreiben. Des Weiteren dürfen auch nur von der IBM empfohlene Kabel angeschlossen werden. IBM übernimmt keine Verantwortung für die Einhaltung der Schutzanforderungen, wenn das Produkt ohne Zustimmung der IBM verändert bzw. wenn Erweiterungskomponenten von Fremdherstellern ohne Empfehlung der IBM gesteckt/eingebaut werden.

EN 55022 Klasse A Geräte müssen mit folgendem Warnhinweis versehen werden: "Warnung: Dieses ist eine Einrichtung der Klasse A. Diese Einrichtung kann im Wohnbereich Funk-Störungen verursachen; in diesem Fall kann vom Betreiber verlangt werden, angemessene Maßnahmen zu ergreifen und dafür aufzukommen."

#### **Deutschland: Einhaltung des Gesetzes über die elektromagnetische Verträglichkeit von Geräten**

Dieses Produkt entspricht dem "Gesetz über die elektromagnetische Verträglichkeit von Geräten (EMVG)". Dies ist die Umsetzung der EU-Richtlinie 2004/108/EG in der Bundesrepublik Deutschland.

#### **Zulassungsbescheinigung laut dem Deutschen Gesetz über die elektromagnetische Verträglichkeit von Geräten (EMVG) (bzw. der EMC EG Richtlinie 2004/108/EG) für Geräte der Klasse A**

Dieses Gerät ist berechtigt, in Übereinstimmung mit dem Deutschen EMVG das EG-Konformitätszeichen - CE - zu führen.

Verantwortlich für die Einhaltung der EMV Vorschriften ist der Hersteller: International Business Machines Corp. New Orchard Road Armonk, New York 10504 914-499-1900

Der verantwortliche Ansprechpartner des Herstellers in der EU ist: IBM Deutschland GmbH Technical Regulations, Abteilung M372 IBM-Allee 1, 71139 Ehningen, Germany Telephone: +49 7032 15 2941 Email: lugi@de.ibm.com

**Generelle Informationen:**

**Das Gerät erfüllt die Schutzanforderungen nach EN 55024 und EN 55022 Klasse A.**

## **VCCI Class A statement**

この装置は、クラス A 情報技術装置です。この装置を家庭環境で使用する と電波妨害を引き起こすことがあります。この場合には使用者が適切な対策 を講ずるよう要求されることがあります。 **VCCI-A** 

This is a Class A product based on the standard of the Voluntary Control Council for Interference (VCCI). If this equipment is used in a domestic environment, radio interference may occur, in which case the user may be required to take corrective actions.

## **Japan Electronics and Information Technology Industries Association (JEITA) statement**

高調波ガイドライン適合品

Japanese Electronics and Information Technology Industries Association (JEITA) Confirmed Harmonics Guideline (products less than or equal to 20 A per phase)

## **Korea Communications Commission (KCC) statement**

이 기기는 업무용(A급)으로 전자파적합기기로 서 판매자 또는 사용자는 이 점을 주의하시기 바라며, 가정외의 지역에서 사용하는 것을 목 적으로 합니다.

This is electromagnetic wave compatibility equipment for business (Type A). Sellers and users need to pay attention to it. This is for any areas other than home.

## **Russia Electromagnetic Interference (EMI) Class A statement**

ВНИМАНИЕ! Настоящее изделие относится к классу А. В жилых помещениях оно может создавать радиопомехи, для снижения которых необходимы дополнительные меры

### **People's Republic of China Class A electronic emission statement**

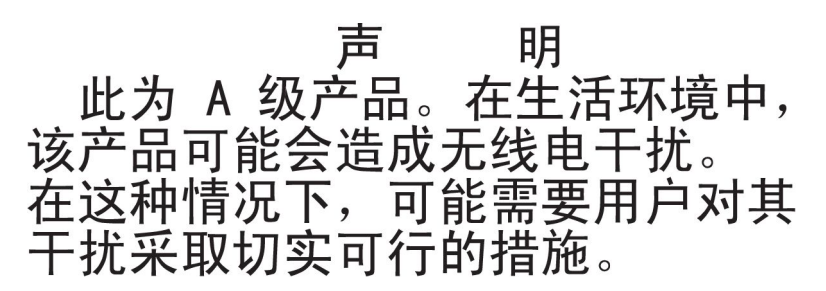

#### **Taiwan Class A compliance statement**

警告使用者: 這是甲類的資訊產品,在 居住的環境中使用時,可 能會造成射頻干擾,在這 種情況下,使用者會被要 求採取某些適當的對策。

## **Power cords**

For your safety, IBM provides a power cord with a grounded attachment plug to use with this IBM product. To avoid electrical shock, always use the power cord and plug with a properly grounded outlet.

IBM power cords used in the United States and Canada are listed by Underwriter's Laboratories (UL) and certified by the Canadian Standards Association (CSA).

For units intended to be operated at 115 volts: Use a UL-listed and CSA-certified cord set consisting of a minimum 18 AWG, Type SVT or SJT, three-conductor cord, a maximum of 15 feet in length and a parallel blade, grounding-type attachment plug rated 15 amperes, 125 volts.

For units intended to be operated at 230 volts (U.S. use): Use a UL-listed and CSA-certified cord set consisting of a minimum 18 AWG, Type SVT or SJT, three-conductor cord, a maximum of 15 feet in length and a tandem blade, grounding-type attachment plug rated 15 amperes, 250 volts.

For units intended to be operated at 230 volts (outside the U.S.): Use a cord set with a grounding-type attachment plug. The cord set should have the appropriate safety approvals for the country in which the equipment will be installed.

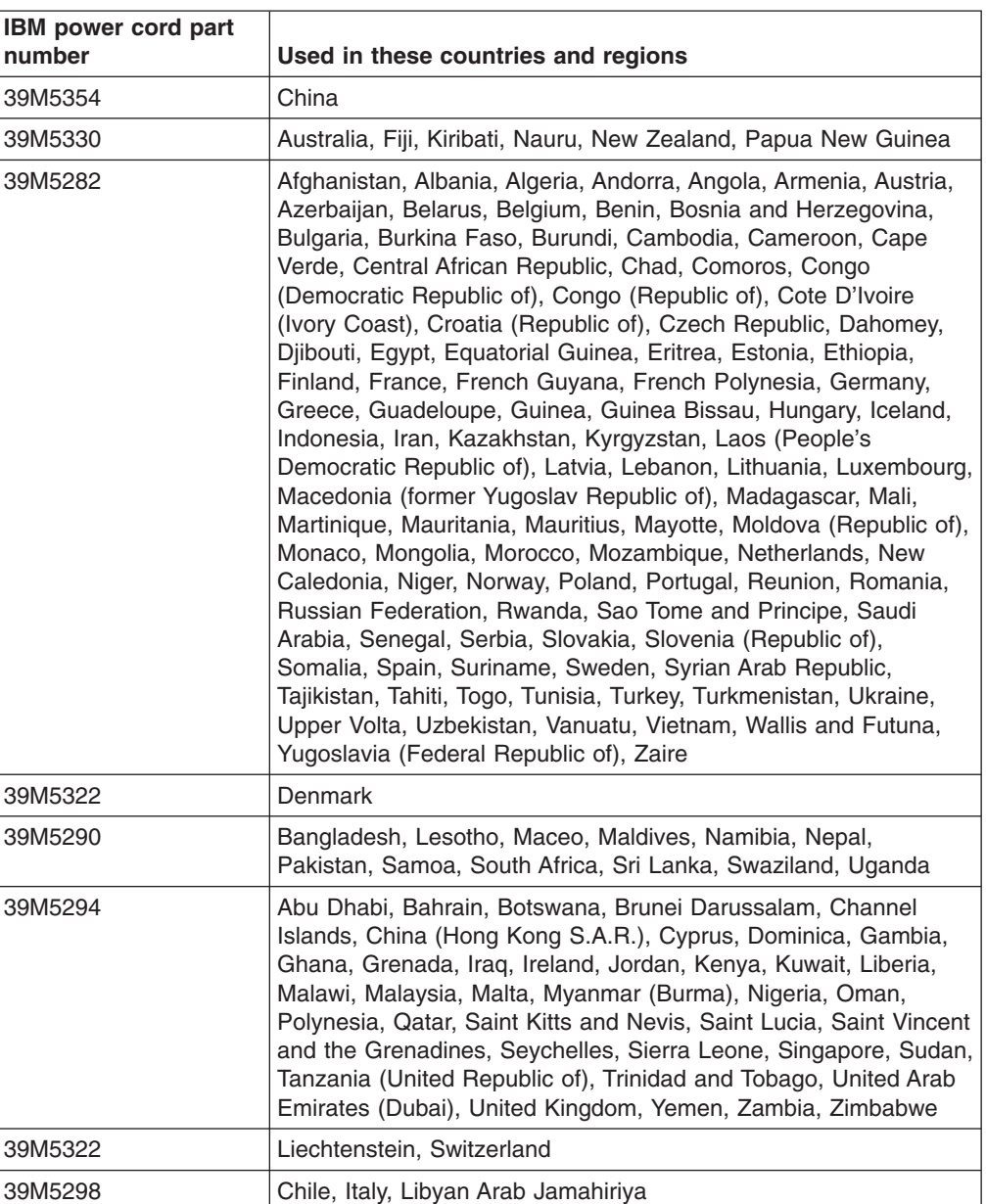

IBM power cords for a specific country or region are usually available only in that country or region.

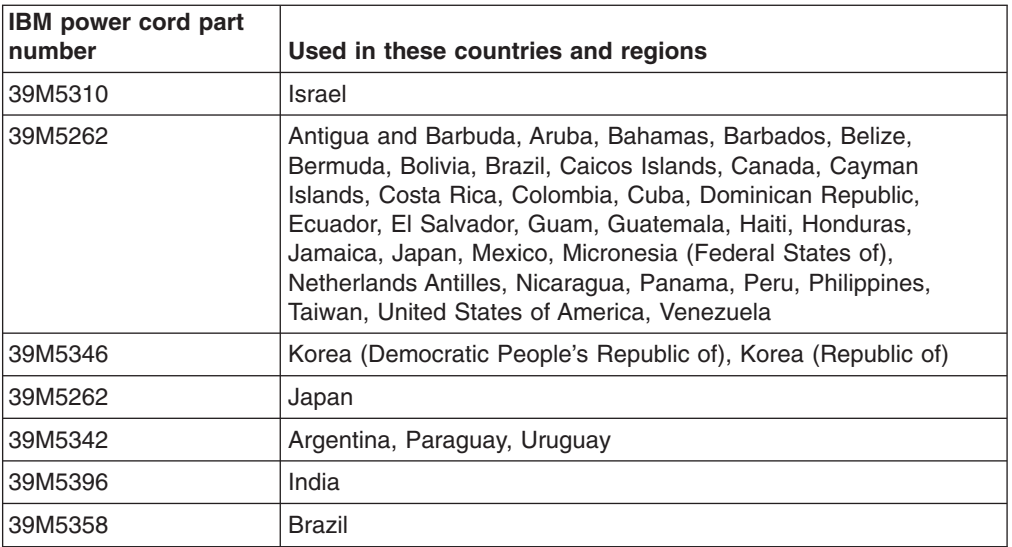
# **Index**

## **A**

[ac power LED 17](#page-30-0) [accessible documentation 51](#page-64-0) acoustic attenuation module [about 25](#page-38-0) [installing 25](#page-38-0) [removing 26](#page-39-0) [acoustical noise emissions 3](#page-16-0)[, 4](#page-17-0) activity LED [optical drive 15](#page-28-0) [assistance, getting 45](#page-58-0)

# **B**

[before you begin 19](#page-32-0) [blade server, description 7](#page-20-0) [BladeCenter machine type, locating 2](#page-15-0) [BladeCenter model number, locating 2](#page-15-0) [BladeCenter modules, description 5](#page-18-0) BladeCenter power [disconnecting 13](#page-26-0) [supplying 13](#page-26-0) [BladeCenter serial number, locating 2](#page-15-0) BladeCenter unit [Ethernet switch modules 19](#page-32-0) [installation requirements 19](#page-32-0) [management module 19](#page-32-0) [power modules 19](#page-32-0) [BladeCenter, configuring 29](#page-42-0) [blower module 8](#page-21-0)[, 37](#page-50-0) [blower module removal 24](#page-37-0) [blower module, LEDs 18](#page-31-0)

# **C**

[checklist, installation 19](#page-32-0) [Class A electronic emission notice 52](#page-65-0) components [location of 11](#page-24-0) [major 11](#page-24-0) [configuration sheet, management module 41](#page-54-0) configuring [BladeCenter unit 29](#page-42-0) [I/O module 29](#page-42-0) [configuring the management module 29](#page-42-0) [connector, Universal Serial Bus 15](#page-28-0) [contamination, particulate and gaseous 51](#page-64-0) [controls 14](#page-27-0) [cooling 3](#page-16-0)[, 4](#page-17-0)

# **D**

dc power LED [power module 17](#page-30-0) description [blade server 7](#page-20-0) [BladeCenter modules 5](#page-18-0) description *(continued)* [blower module 8](#page-21-0) [management module 5](#page-18-0) [power module 7](#page-20-0) [diagnostic data 46](#page-59-0) [diagnostic LED table 39](#page-52-0) [diagnostic LEDs 35](#page-48-0)[, 38](#page-51-0)[, 39](#page-52-0) [diagnostic tools 35](#page-48-0) diskette drive [specifications 3](#page-16-0) [documentation CD 8](#page-21-0) [documentation format 51](#page-64-0) [Dynamic System Analysis 46](#page-59-0)

# **E**

eject button [optical drive 15](#page-28-0) [electrical input 3](#page-16-0)[, 4](#page-17-0) [electronic emission Class A notice 52](#page-65-0) [environment 3](#page-16-0)[, 4](#page-17-0) Ethernet switch module [operating-system requirements 19](#page-32-0) [preinstallation requirements 19](#page-32-0)

# **F**

[FCC Class A notice 52](#page-65-0) [features, BladeCenter unit 3](#page-16-0)

## **G**

[gaseous contamination 51](#page-64-0) [getting help 45](#page-58-0)

### **H**

[handling, static-sensitive devices 20](#page-33-0) hardware and software [requirements 8](#page-21-0) [hardware problems 35](#page-48-0) [hardware service and support 47](#page-60-0) [heat output 3](#page-16-0)[, 4](#page-17-0) [help, getting 45](#page-58-0)

# **I**

[I/O module 6](#page-19-0) [configuring 29](#page-42-0) [LEDs 16](#page-29-0) [IBM Director 31](#page-44-0) [IBM Support Line 46](#page-59-0) [information LED, system LED panel 14](#page-27-0) [installation completion 26](#page-39-0) [installation requirements 19](#page-32-0) installing [blade 24](#page-37-0)

installing *(continued)* [options 19](#page-32-0)[, 20](#page-33-0) [installing a module 21](#page-34-0)

### **L**

LED [power module error 17](#page-30-0) LEDs [ac power 17](#page-30-0) [blade server 14](#page-27-0) [blower module 18](#page-31-0) [dc power 17](#page-30-0) [error 15](#page-28-0) [front view 14](#page-27-0) [I/O module 16](#page-29-0) [information 14](#page-27-0) [location 14](#page-27-0) [management module 18](#page-31-0) [optical drive activity 15](#page-28-0) [over-temp 14](#page-27-0) [power-on 14](#page-27-0) [rear view 16](#page-29-0) [system error 15](#page-28-0) locating [BladeCenter machine type 2](#page-15-0) [BladeCenter model number 2](#page-15-0) [BladeCenter serial number 2](#page-15-0)

#### **M**

[major components 11](#page-24-0) [management module 5](#page-18-0) [alerts 42](#page-55-0) [configuration sheet 41](#page-54-0) [configuring 29](#page-42-0) [description 5](#page-18-0) [external network interface 41](#page-54-0) [general settings 41](#page-54-0) [internal network interface 41](#page-54-0) [LEDs 18](#page-31-0) [login profiles 41](#page-54-0) [network protocols 43](#page-56-0) [security 43](#page-56-0) module [blower 8](#page-21-0)  $I/O$  6 [management 5](#page-18-0) [power 7](#page-20-0) [removing 23](#page-36-0) modules [installing 21](#page-34-0) [removing 23](#page-36-0)

## **N**

[network requirements, Ethernet switch module 19](#page-32-0) [networking guidelines 30](#page-43-0) [notes, important 50](#page-63-0) [notices 49](#page-62-0) [electronic emission 52](#page-65-0)

notices *[\(continued\)](#page-62-0)* [FCC, Class A 52](#page-65-0)

# **O**

optical drive [activity LED 15](#page-28-0) [eject button 15](#page-28-0) [optical drive, specifications 3](#page-16-0) [options, installing 20](#page-33-0) [over-temp LED 14](#page-27-0)

## **P**

[particulate contamination 51](#page-64-0) [power cords 55](#page-68-0) power module [error LED description 17](#page-30-0) [specifications 3](#page-16-0) [power supply, specifications 3](#page-16-0)[, 4](#page-17-0) [power-on LED 14](#page-27-0) [prerequisites 19](#page-32-0) problem [blower 37](#page-50-0) [hardware 35](#page-48-0) [management module 37](#page-50-0) [media tray 37](#page-50-0) [option 38](#page-51-0) [power 37](#page-50-0) [solving 35](#page-48-0) [product data 1](#page-14-0) [public services network, use in 52](#page-65-0) [public telecommunications network, connection to 52](#page-65-0)

# **R**

[rack, installing a BladeCenter into a rack 19](#page-32-0) [removing a blower module 24](#page-37-0) [removing modules 23](#page-36-0) [removing, module 23](#page-36-0) requirements [hardware 8](#page-21-0) [hardware and software 8](#page-21-0) [software 8](#page-21-0)

# **S**

[size 3](#page-16-0)[, 4](#page-17-0) [software service and support 46](#page-59-0) [specifications 3](#page-16-0) [static electricity 20](#page-33-0) [static-sensitive devices, handling 20](#page-33-0) [status LEDs 14](#page-27-0)[, 16](#page-29-0) [system error LED, system LED panel 15](#page-28-0) [system LED panel, front 14](#page-27-0) [system LED panel, rear 16](#page-29-0) [system reliability 20](#page-33-0) [systems management 31](#page-44-0)

# **T**

[telephone numbers 47](#page-60-0) [temperature 3](#page-16-0) [trademarks 49](#page-62-0) [troubleshooting 35](#page-48-0) [troubleshooting, charts 35](#page-48-0)

# **U**

[United States electronic emission Class A notice 52](#page-65-0) [United States FCC Class A notice 52](#page-65-0)

# **V**

[video output, unexpected or blank 33](#page-46-0)

## **W**

website [personalized support 46](#page-59-0) [publication ordering 46](#page-59-0) [support line, telephone numbers 47](#page-60-0) [website, compatible options 20](#page-33-0) [weight 3](#page-16-0)[, 4](#page-17-0)

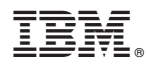

Part Number: 46W8222

Printed in USA

(1P) P/N: 46W8222

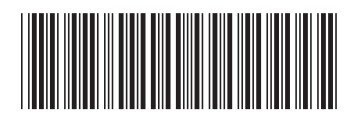